UNIVERSIDAD DE SANTIAGO DE CHILE FACULTAD DE CIENCIAS DEPARTAMENTO DE FISICA

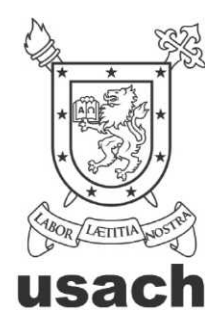

# ESTUDIO DE FACTIBILIDAD PARA LA IMPLEMENTACIÓN DE UN MÉTODO PARA LA MEDICIÓN DEL CALOR ESPECÍFICO DE SÓLIDOS

ROBERTO ANDRE GÓMEZ SALINAS

UNIVERSIDAD DE SANTIAGO DE CHILE FACULTAD DE CIENCIA DEPARTAMENTO DE FÍSICA

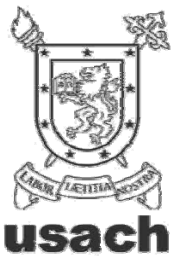

# ESTUDIO DE FACTIBILIDAD PARA LA IMPLEMENTACIÓN DE UN MÉTODO PARA LA MEDICIÓN DEL CALOR ESPECÍFICO DE SÓLIDOS

ROBERTO ANDRE GÓMEZ SALINAS

Profesor Guía: Dr. Daniel Osvaldo Serafini SSA

Profesores Comisión: PROF 1: Dr. Alvaro San Martín Ulloa

PROF 2: Dr. Francisco Vivanco Avaría

PROF 3: Dr. Carlos Balocchi Carreño

TESIS PARA OPTAR AL TÍTULO PROFESIONAL DE

INGENIERO FÍSICO

SANTIAGO DE CHILE

MAYO 2011

# ESTUDIO DE FACTIBILIDAD PARA LA IMPLEMENTACIÓN DE UN MÉTODO PARA LA MEDICIÓN DEL CALOR ESPECÍFICO DE SÓLIDOS

Trabajo de Graduación presentado a la Facultad de Ciencia, en cumplimiento parcial de los requerimientos exigidos para optar al Título Profesional de Ingeniero Físico.

#### UNIVERSIDAD DE SANTIAGO DE CHILE

SANTIAGO DE CHILE MAYO 2011

# ESTUDIO DE FACTIBILIDAD PARA LA IMPLEMENTACIÓN DE UN MÉTODO PARA LA MEDICIÓN DEL CALOR ESPECÍFICO DE SÓLIDOS

### ROBERTO ANDRE GÓMEZ SALINAS

Este trabajo de Graduación fue preparado bajo la supervisión del profesor guía Dr. Daniel Serafini S., del Departamento de Física y ha sido aprobado por los miembros de la comisión calificadora

Profesor Guía

Director

# **Tabla de Contenido**

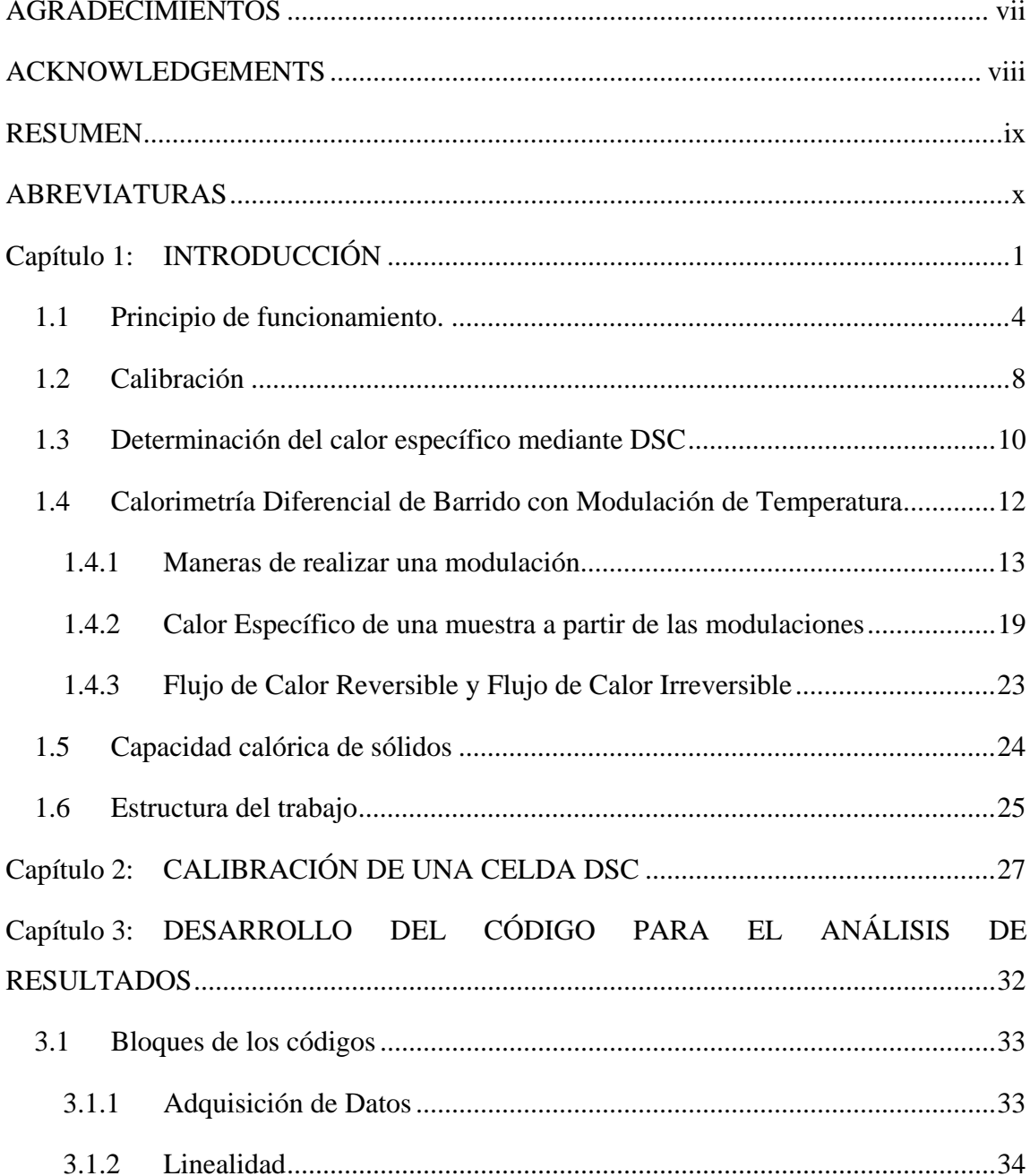

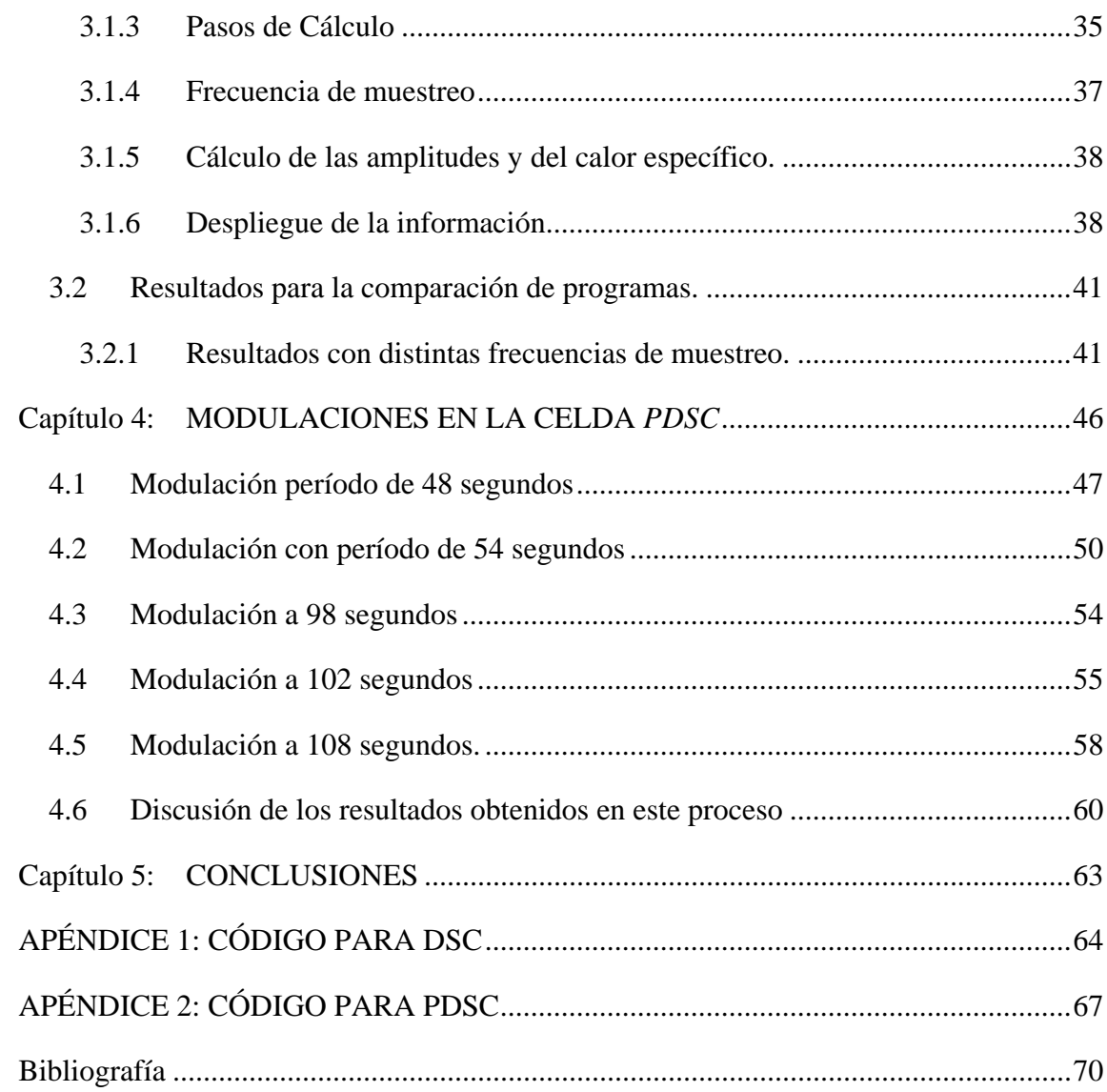

# **Listado de Figuras**

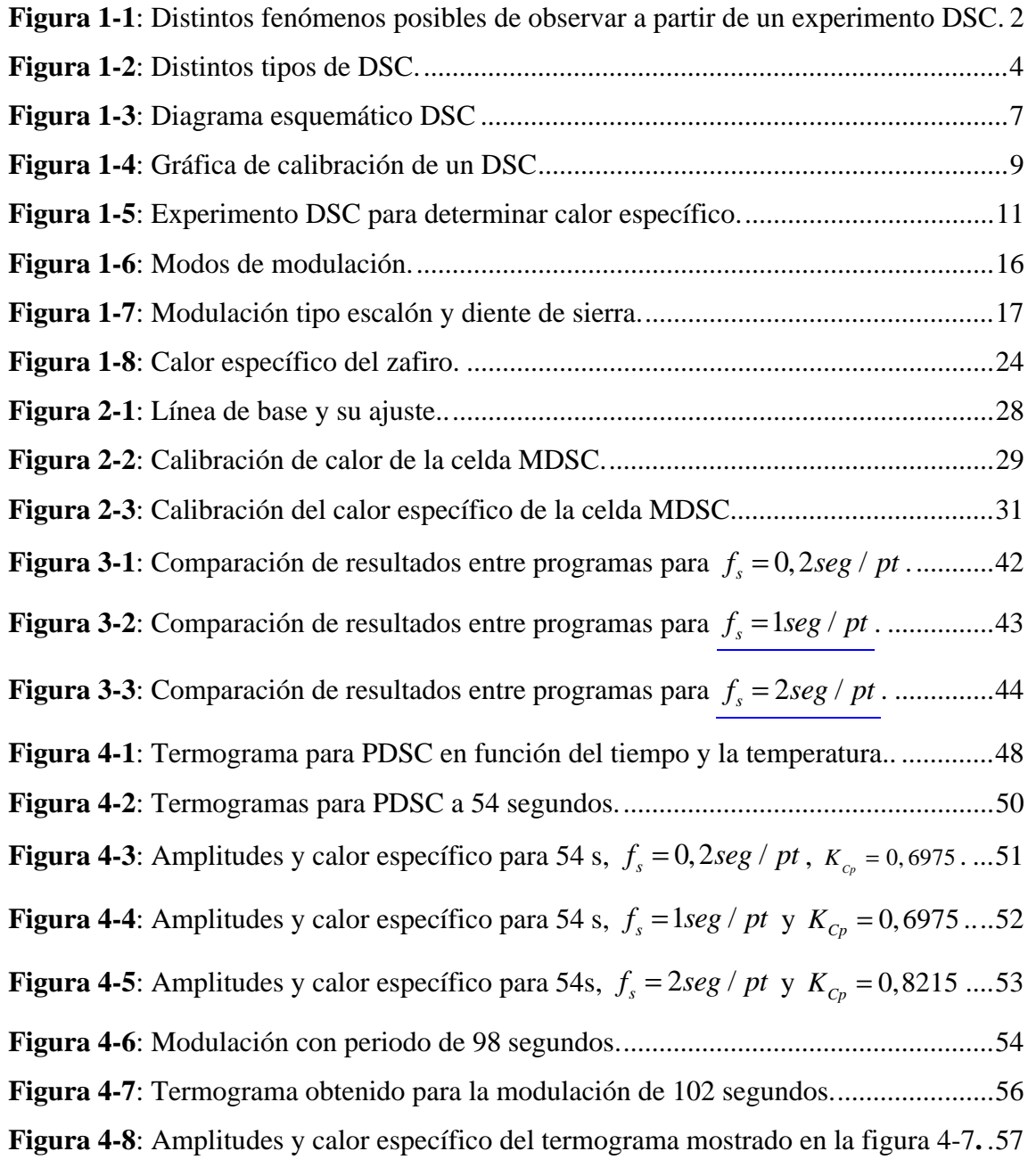

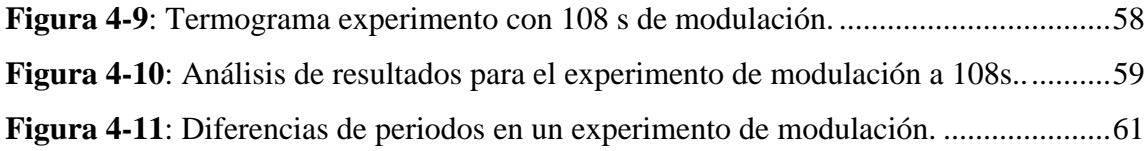

# **Listado de Tablas**

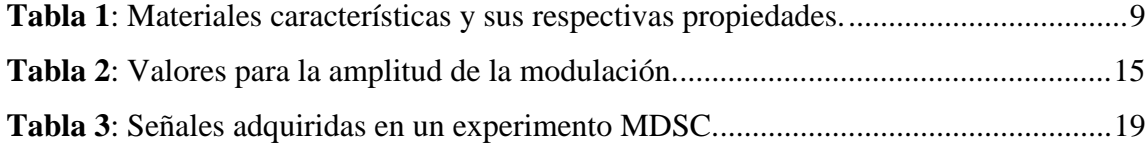

## **DEDICATORIA**

A mi familia: Mi madre Elizabeth Ximena, mi hermano Rodrigo Antonio, Romina Ximena y Rodolfo Alfredo.

### **AGRADECIMIENTOS**

Quiero agradecer a los señores Dr. Raúl Labbé Morales, por su orientación en tópicos referidos a Matlab(R), al profesor Dr. Francisco Vivanco por darme la idea de buscar los períodos y los ciclos que se verán más adelante, al señor Dr. Christos Nikolopoulos por haber ayudado desde Grecia con el análisis matemático del principal problema, al Dr. Bernhard Wunderlich de la Universidad de Tennessee y al Dr. Christoph Schick de la Universidad de Rostock por enviarme sus papers desinteresadamente.

También quiero agradecer a otras personas como la Sra. Gabriela Bustamante, que siempre tuvo espacios para orientarme en los trámites de la Universidad, al profesor Genaro Arias Albornoz, por haberme acogido durante mucho tiempo y largas horas de conversación, al profesor Jorge Ferrer M. quien siempre tuvo palabras interesantes, y a todos los funcionarios que con los que tuve el honor de compartir en el transcurso de mis estudios.

Finalmente, agradecer a todos mis compañeros que en el transcurso de la carrera se han convertido en mis amigos, por nombrar algunos: Jaime Gómez Ch., Adrían Opazo A., Juan Rafael Otaíza P., Beatriz Gallardo L., Betzabé Torres P., Loreto Troncoso A.. Guillermo Guerra C., Cristobal Zavala V., entre los más cercanos y queridos. En especial a María José Jaque que su compañía y amor me han gratificado y motivado enormemente.

### **ACKNOWLEDGEMENTS**

I would like to thank all the people that made my staying at The University of Chicago as a building and rewarding experience:

- Professor Mr. Tom Witten, head of the Chicago-Chile Materials Research Program.
- Mrs. Pegg Anderson, for the many hugs that she gave me and all the orientation that she provided me while I was making my internship.
- Professor Mr. Philippe Guyot-Sionnest who made me work as never before in my life but built in me a new spirit. He spent a lot of hours working with me and teaching me things that I never knew before on Chemistry and Physics and he was really patient.

I also would like to thank my colleagues in the Guyot-Sionnest Lab:

- Mr. Emmanuel Lhuillier and his wife Sandrine Ithurria Lhuillier for all the knowledge that they gave and the jokes that we played on each other.
- Pavlo Zolotavin and Sean Keuleyan for their patience when I was synthesizing my samples and for welcoming me.
- Raman Shah for his always ready to hear attitude and his ability to always have the right words in the difficult moments,
- Heng Liu for teaching me so patiently how to make my first sample of *CdSe*,
- Wei Qin, Vuk Brajoskovich and Paul Rekemeyer for their willingness of showing their work even when I wasn't directly involved with them.

I would also like to thank to my Colombian/Chilean colleague Andrés Fernando Franco Gómez because with his help I could made a lot of thing in Matlab.

It is also important to me to mention my friends from the International House, Dominik Inderbitzin from Switzerland who was always ready for taking out of the routine and being my partner; Christopher Zacharia, my american big brother and medical doctor who took care of me and show me how to be in USA and not to die trying. I also have words for Trent German, an American intern in Chile that show me how to live in Chicago and have fun while I was working.

I would like to thank too: Melinda Markert, Virginia Fister, Sienna Easley, Stephanie Dering, Robby Tinkle, James Murphy and Nathan Heinecke.

THANK YOU GUYS FOR EVERYTHING.

### **RESUMEN**

En este trabajo se mostrará el estudio para evaluar la factibilidad de implementar el método de calorimetría diferencial de barrido en una celda de presión.

Para el desarrollo de este trabajo, se revisó la teoría de funcionamiento de estos equipos y las condiciones necesarias para la implementación del método en un aparato que no es capaz de modular. Fue necesario elaborar un programa computacional que permitiera el análisis de datos de la misma forma que lo hace un equipo con esta funcionalidad cargada desde fábrica y comprobar que el equipo pudiera registrar los datos y que el programa fuera capaz de analizarlos de manera de obtener resultados que sean útiles.

## **ABREVIATURAS**

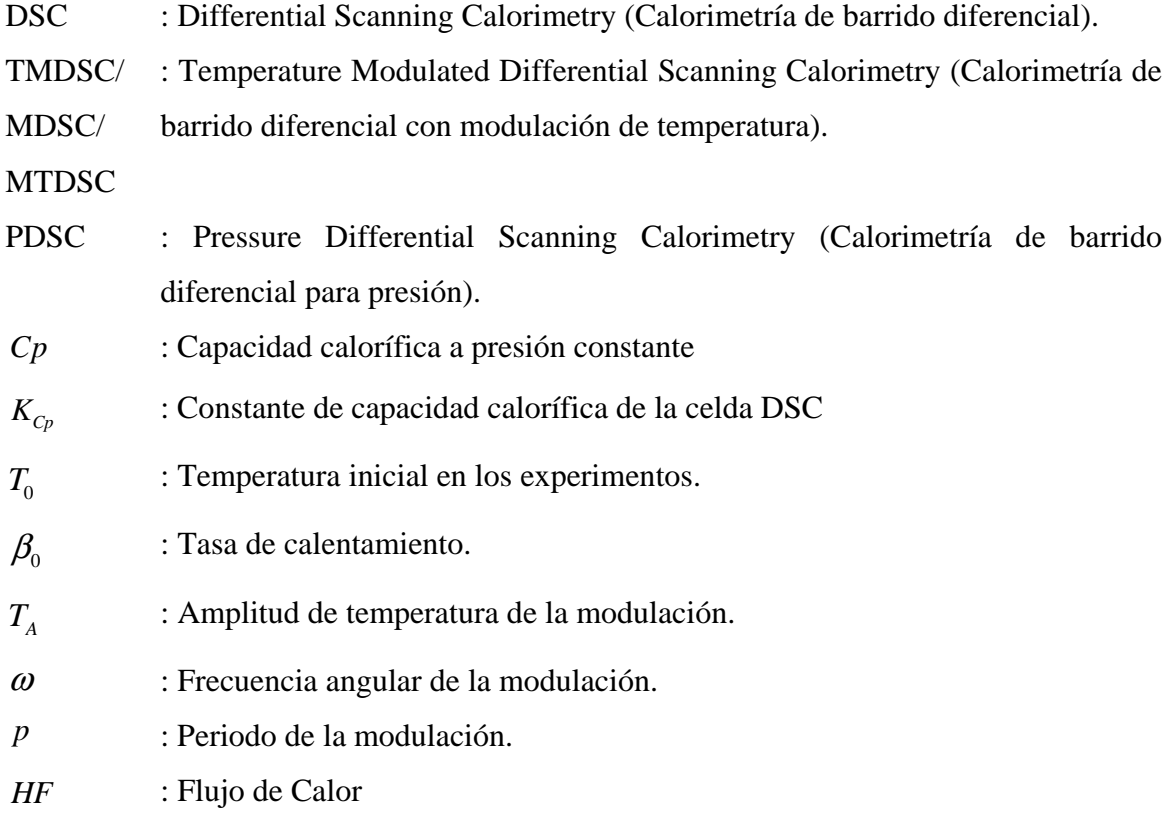

### **Capítulo 1: INTRODUCCIÓN**

En esta memoria se mostrará el trabajo realizado para comprobar la factibilidad de implementar el método de calorimetría de barrido diferencial con temperatura modulada (TMDSC por sus siglas en inglés) en una celda de presión de calorimetría de barrido diferencial (PDSC). El método TMDSC permite conocer el calor específico, entre otras propiedades, de una sustancia de manera directa y en un sólo experimento, lo que representa una ventaja comparativa con su predecesor, DSC, en la cual se deben realizar tres experimentos idénticos y realizar múltiples operaciones matemáticas para determinar esta propiedad termodinámica. La celda PDSC no cuenta con la capacidad de modular, por lo que si se quisiera determinar el calor específico de una sustancia bajo presión, debería hacerse bajo el procedimiento comentado anteriormente y que será detallado más adelante. El objetivo de este trabajo es verificar la posibilidad de que esta celda sea apta para realizar estas mediciones.

El método DSC se conoce desde los años 1950 y consiste en aplicar distintos programas de temperatura, que suelen ser lineales, a una muestra y a una referencia dentro de la cámara DSC. La idea de esto es medir la diferencia de temperatura entre estos dos cuerpos y mediante el análogo térmico de la ley de Ohm, traducir esta diferencia en una diferencia de calor. Con este método se pueden observar distintos fenómenos dependientes de la temperatura como cristalizaciones, transiciones vítreas, fusión, oxidaciones y descomposición como se ve en la Figura 1-1. La desventaja del método DSC consiste en que la resolución de fenómenos muy cercanos en el rango de temperatura es muy baja o imperceptible, lo que muchas veces produce una

superposición entre ellos. Una definición formal que puede ser encontrada en la literatura sería la siguiente [1]:

La Calorimetría de Barrido Diferencial (DSC) implica la medida del cambio de la diferencia que se produce en la tasa de flujo de calor entre una muestra y una referencia mientras ambas son sometidas al mismo programa de temperaturas.

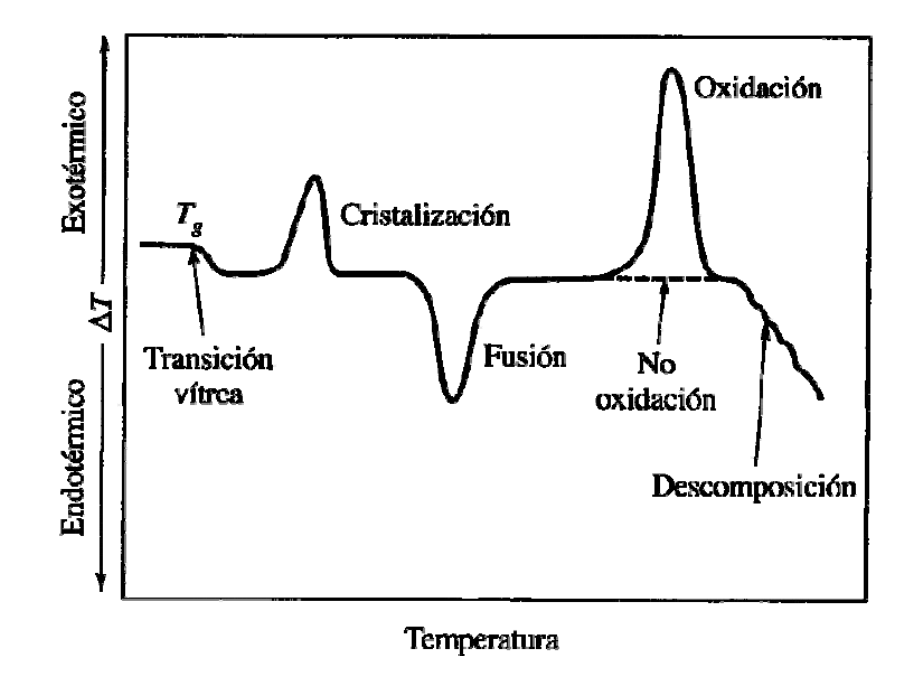

**Figura 1-1**: Distintos fenómenos posibles de observar a partir de un experimento DSC.

El método TMDSC, es una extensión del método DSC, que superpone al programa lineal de temperatura, una oscilación periódica en el tiempo que permitirá determinar, además, del calor específico de una muestra, transiciones que no son perceptibles debido a que se encuentran muy cercanas, sino que también, fenómenos reversibles e irreversibles, respuestas que el antiguo método no podía determinar a partir de un único experimento. A lo anterior se puede agregar que todo TMDSC puede funcionar como DSC apagando la modulación, sin embargo, si el DSC no tiene incorporada la modulación dentro de su programación, éste podrá modular según las condiciones que se mostrarán en la sección 1.4.1 [1]-[2].

Existen dos tipos de DSC, el primero de ellos son los de potencia compensada donde la temperatura de la muestra y de la referencia es controlada de manera independiente usando calefactores separados para cada uno de ella, ya sea dentro de la misma celda o en hornos separados. Debido a que estos equipos calientan de manera independiente muestra y referencia, es la diferencia entre la potencia suministrada a cada una de ellas para mantener el equilibrio térmico entre ellas, lo que se traducirá en los cambios de entalpía o calor específico. La Figura 1-2-b muestra este tipo de DSC.

El segundo tipo de DSC son los denominados de Flujo de Calor, donde muestra y referencia son puestos ambos en un único horno y son calentados ambas de la misma forma, a través de una atmósfera y están conectadas por un camino de flujo de calor de baja resistencia (un disco metálico).

Es importante mencionar en este punto que en la mayoría de las celdas DSC se utilizan gases que mantengan el interior de la celda como una atmósfera inerte. Los ejemplos más típicos de estos gases son Argón, Nitrógeno y Helio.

El principio de funcionamiento de los dos tipos de DSC es esencialmente el mismo, salvo las diferencias que serán establecidas en la siguiente sección.

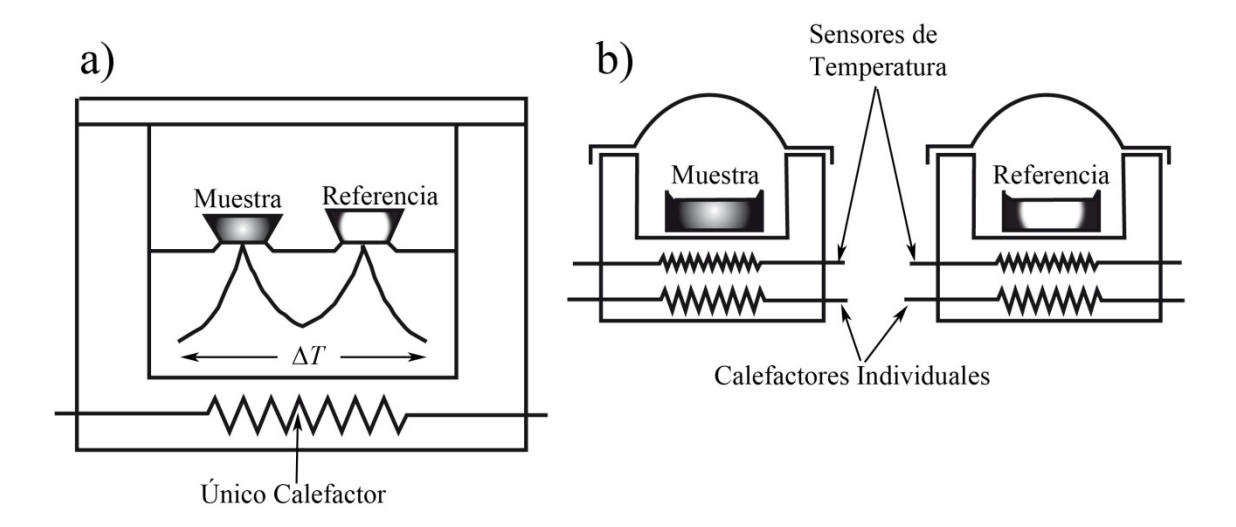

**Figura 1-2**: Distintos tipos de DSC. En a) se muestra un DSC de flujo de calor, se distingue por tener cámara única y un único calefactor. b) es un DSC de potencia compensada, donde se pueden ver dos hornos cada uno con un calefactor independiente.

#### **1.1 Principio de funcionamiento.**

El principio de funcionamiento de un DSC consiste en un horno o cámara cerrada y aislada térmicamente del medio ambiente, generalmente en forma de un cilindro vertical, en la que se posicionan de manera simétrica con respecto al centro de éste la muestra y la referencia. Cada una de ellas está puesta sobre una pequeña plataforma formada por el disco termoeléctrico que actúa como amplificador de temperatura. Inmediatamente debajo de cada una de las plataformas irán soldados dos alambres que actuarán como termopares y que serán conectadas en oposición de manera que registrarán la diferencia de temperatura entre la muestra y la referencia. Para la construcción de cada celda DSC se utilizan distintos materiales, los que serán detallados cuando se describa la celda utilizada en este trabajo.

Como se ha dicho anteriormente, el aparato mide la diferencia de temperatura entre la muestra y una referencia, la cual es elegida de forma que no sufra ninguna transformación durante todo el rango de temperatura utilizado. Por lo general, se utilizan crisoles vacíos como referencia, debido a que cumplen a cabalidad con esta condición. La temperatura de la muestra y la referencia son registradas como un voltaje en los terminales respectivos.

Cuando la muestra sufre alguna transformación, ésta tenderá a absorber (endotérmica) o a liberar calor (exotérmica). Un ejemplo de esto, es la fusión de un material sólido, el que usará parte de la energía térmica para ayudar en el cambio de fase, y esta diferencia, el equipo la detectará como que la muestra está más fría que la referencia y registrará un peak endotérmico como se ve en la Figura 1-1.

Existe una condición no menor a la hora de la construir un equipo DSC la cual es que debe haber un buen contacto térmico entre los elementos calefactores y las uniones de los termopares de la muestra o de la referencia, entonces, el sistema de control podrá hacer los ajustes de su potencia basado en una de estas temperaturas. Si hubiera un aislamiento sustancial entre estos dos elementos, que son necesarios para mantener una uniformidad en el flujo de calor para la muestra y la referencia o para permitir el paso de algún gas especial, entonces, será necesario un termopar de "control" adicional que será ubicado en los bordes del horno.

Si la muestra sufre una desviación infinitesimal en su temperatura con respecto a la temperatura de la referencia, el equipo detectará esta diferencia, reduciendo la cantidad de energía que le suministra a una celda y aumentando la energía en la otra de manera de mantener un equilibrio entre ambas. La cantidad de energía eléctrica por unidad de tiempo que debe ser suministrada a los elementos calefactores (por sobre o por debajo del programa de temperatura aplicado) para mantener el equilibrio de temperaturas entre muestra y referencia, es supuesto que sea proporcional al calor liberado por unidad de tiempo por la muestra. Esta diferencia de energía se supone proporcional al calor y es

presentada en el eje *y* del termograma como una energía por unidad de tiempo, es decir, potencia en mW.

Este tipo de equipo cuenta con dos ciclos de control, el primero que se encarga de mantener el balance térmico entre la muestra y la referencia, mientras que el segundo se encarga de mantener el promedio de la temperatura de la muestra y la referencia en el punto seleccionado. Estos dos procesos deben alternarse rápidamente de manera de que sean prácticamente simultáneos.

La descripción anterior corresponde a los equipos de potencia compensada, los cuales como se dijo, suministran energía para mantener el equilibrio entre muestra y referencia, se suponen superiores a los equipos flujo de calor debido a que se determina a partir de la potencia entregada la diferencia de calor, sin embargo, al estar construidos con elementos reales que presentan resistencias térmicas y no idealidades requieren una calibración al igual que los equipos de flujos de calor.

En este trabajo se utilizó un equipo TA Instruments Modulated Scanning Calorimetry DSC-2920A que corresponde a los de flujo de calor.

En la Figura 1-3 se puede apreciar la celda usada y los distintos componentes que la componen. Para una mejor comprensión de la construcción y de la función de cada elemento se describirá cómo está elaborada esta celda.

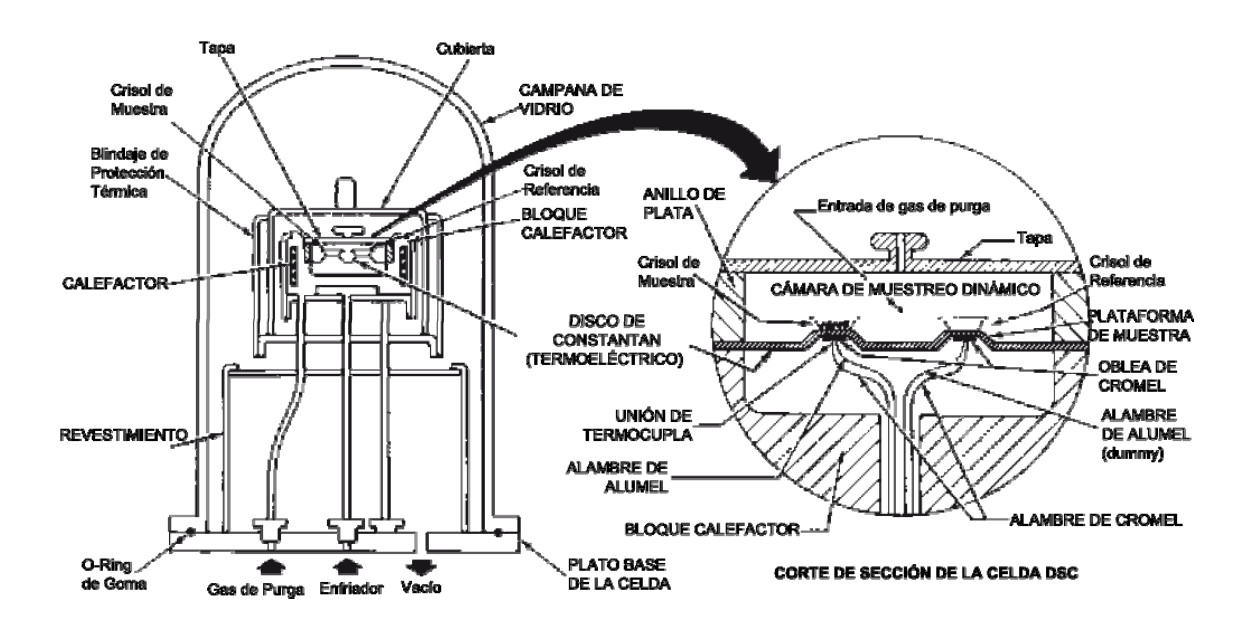

**Figura 1-3**: Diagrama esquemático y corte de sección de la celda utilizada en este trabajo.

El bloque calefactor es un cilindro vertical de plata donde se genera el calor que será transmitido a los elementos. A media altura se encuentra el disco de constantán que tiene la función de ser soporte para los crisoles, transmitir el calor y como elemento de registro de la temperatura, ya que inmediatamente debajo de éste se encuentra soldada una pequeña oblea de cromel con la que se forma una unión termopar. A esta oblea se le conectan dos alambres, uno de cromel y otro de alumel, los que están conectados inversamente de manera de formar la termocupla en oposición de la que se habló más arriba. El voltaje registrado en cada una de los termopares es traducido a una temperatura y ésta es finalmente traducida a calor usando el equivalente térmico de la ley de Ohm, es decir:

$$
\frac{dQ}{dt} = \frac{\Delta T}{R_D} \tag{1.1.1}
$$

Donde *dQ / dt* es el flujo de calor, Δ*T* es la diferencia de temperatura entre la muestra y la referencia y  $R_D$  es la resistencia térmica del disco de constantán.

#### **1.2 Calibración**

Debido a que los materiales que componen cada equipo no son ideales, es necesario realizar una calibración para los dos tipos de DSC.

La primera calibración que se debe realizar en estos equipos consiste en determinar lo que se denomina la línea de base o baseline. Este experimento se realiza usando un rango de temperaturas relativamente amplio, de manera que observar cómo se comporta la celda. Una vez que se obtiene esta línea, con ayuda del software de control del equipo se linealiza de manera que quede paralela al eje *x*.

En la calibración de la línea de base aparece un factor importante a considerar dentro de nuestro trabajo y es la linealidad de las celdas. Tanto el software de control como el software de análisis que acompañan al equipo DSC no son capaces de detectar líneas de base que no sean lineales o comportamientos fuera de la linealidad, por lo que a los experimentos en general sólo les resta una recta, mas no otro tipo de ajuste que la construcción de la celda pudiera estar entregando.

El siguiente paso en la calibración de un equipo DSC es realizar una calibración de temperaturas y de calor, la que se realiza, por lo general, en sólo un experimento el que consiste en fundir algún material sólido con punto de fusión conocido. Debido a que se conocen la temperatura y entalpía de fusión del material, el cuociente entre el valor medido y el valor conocido se utilizará como factor de corrección para las futuras medidas. La manera en que se realiza la medida de la fusión consiste en extrapolar una línea recta desde el punto en que comienza a fundirse la muestra hasta el punto en que la muestra vuelve a la línea de base. El área bajo esta curva (ver Figura 1-1, peak de fusión) es la energía de transición. En la Tabla 1 se muestran algunos materiales bien caracterizados térmicamente, con sus respectivas temperaturas y energía de transición.

| <b>MUESTRA</b>  | <b>PUNTO</b><br>DE | ENERGÍA DE        |
|-----------------|--------------------|-------------------|
| <b>ESTANDAR</b> | <b>TRANSICIÓN</b>  | <b>TRANSICIÓN</b> |
|                 | $(^{\circ}C)$      | (J/g)             |
| Indio $(In)$    | 156,60             | 28,45             |
| Plomo $(Pb)$    | 231,88             | 60,46             |
| Zinc $(Zn)$     | 419,47             | 108,37            |

**Tabla 1**: Materiales características y sus respectivas propiedades

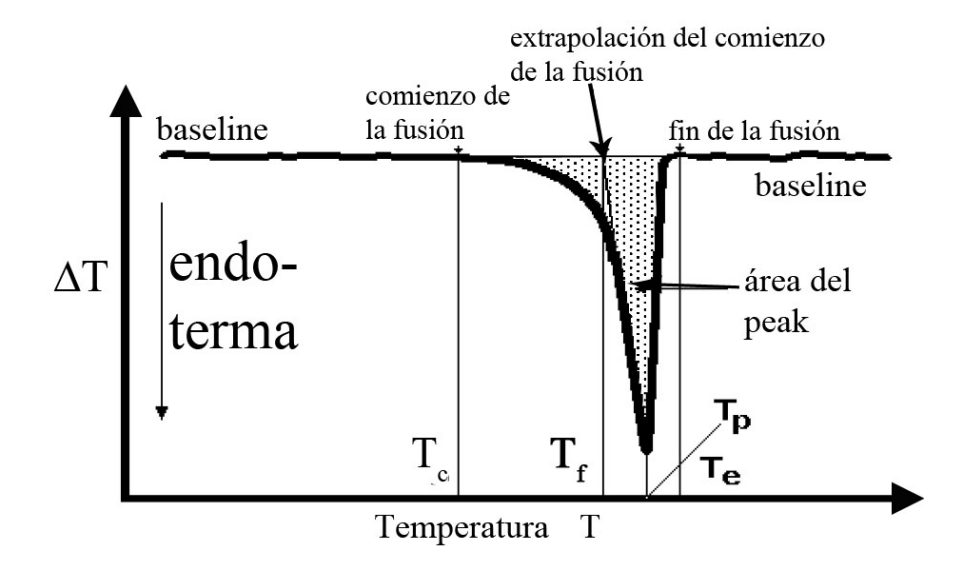

**Figura 1-4**: Gráfica de los puntos que se buscan a la hora de realizar la calibración de temperatura y energía en un DSC.

En la Figura 1-4 se pueden apreciar los distintos puntos que se buscan a la hora de realizar la calibración a modo de clarificar lo que se explicó en el último párrafo. El punto  $T_c$  representa el comienzo de la fusión, punto que no es muy reproducible, ya que dependerá de la sensibilidad del equipo, la pureza de la muestra y el grado de equilibrio que alcanzó la muestra cuando cristalizó.  $T_f$ , representa la extrapolación del comienzo de la fusión y este punto tiene una reproducibilidad más alta si existe gradientes de temperatura pequeños dentro de la muestra y si el material analizado se fusiona de manera bien definida.  $T_p$  es la temperatura del peak, mientras que  $T_e$  es el punto en que se recupera la línea de base [2].

Una calibración adicional es necesaria para el caso de experimentos TMDSC en los que se desea medir el calor específico, sin embargo, no es necesaria para realizar otros experimentos utilizando modulación de temperatura, es la que consiste en determinar la capacidad calorífica de la celda misma,  $K_{C_p}$ , para esto se utiliza un material de capacidad calorífica conocida. En este caso se utilizó zafiro sintético ( $\alpha - A l_2 O_3$ ), debido a que su capacidad calórica es bien conocida desde 1982 y es estable en un amplio rango de temperaturas. Lo que se hace en este caso es comparar el valor que mide la máquina en tiempo real con el valor que se encuentra en la literatura [3]. El cálculo es similar al que se hace para la calibración de temperatura y se hace como sigue:

$$
K_{C_p} = \frac{\text{Valor Teórico de } Cp \text{ del Calibrante}}{\text{Valor Medido de } Cp \text{ del Calibrante}}
$$
 (1.2.1)

#### **1.3 Determinación del calor específico mediante DSC**

Para la determinación del calor específico utilizando calorimetría de barrido diferencial es necesario realizar tres experimentos en similares condiciones, primero se realiza uno de ellos con la celda completamente limpia, pero usando crisoles vacíos, el segundo de

ellos, se realiza con la muestra a analizar y finalmente, se realiza una corrida con un material calibrante, que suele ser zafiro. Estos tres experimentos deben ser realizados bajo el mismo programa de temperatura y las mismas condiciones, de haber alguna variación, el resultado puede no ser el esperado, por lo que se recomienda recomenzar la serie de experimento. En la literatura recomiendan usar intervalos de temperatura pequeños de modo de mantener la línea de base lo más lineal posible [2]. En la Figura 1-5 se pueden ver las distintas curvas que se obtienen al realizar estos tres experimentos y la forma que tiene el calor específico para una muestra desconocida.

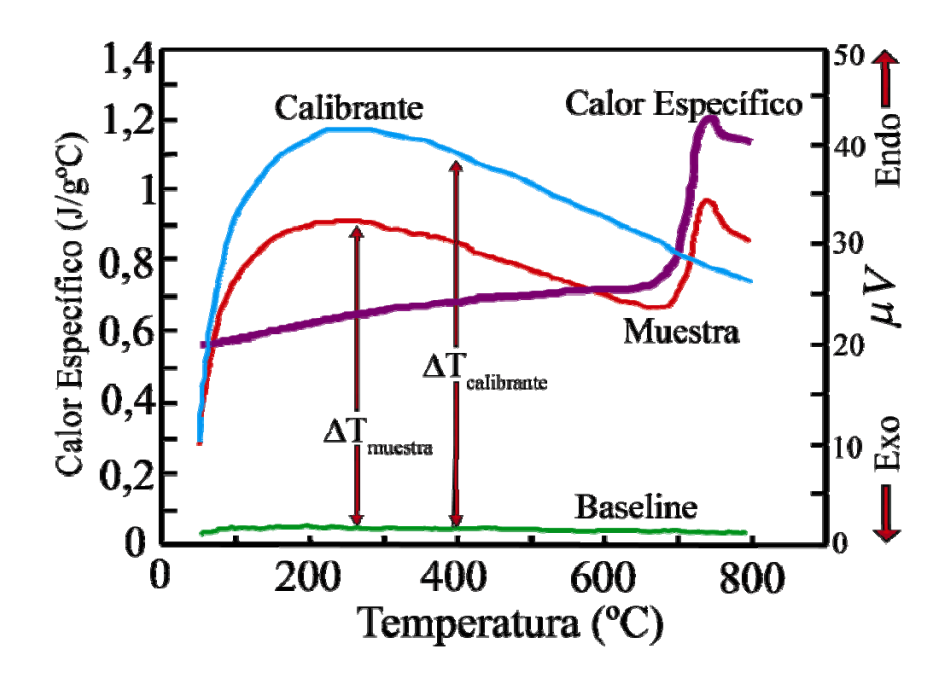

**Figura 1-5**: Esta grafica representa el resultado que se obtendría para obtener el calor específico de una muestra desconocida. La curva azul representa el flujo de calor para el calibrante, en este caso, 191 mg de zafiro, la curva roja es la muestra desconocida y la línea verde es la línea de base, mientras que la curva.violeta representa el calor específico de la muestra. El eje vertical derecho representa el voltaje registrado en las termocuplas [4].

La manera en la que se calculará el calor específico a partir de los tres experimentos es usando la siguiente relación:

$$
C p_{\text{muestra}} = C p_{\text{calibrante}} \frac{\text{masa}_{\text{calibrante}}}{\text{masa}_{\text{muestra}}} \frac{\Delta T_{\text{muestra}}}{\Delta T_{\text{calibrante}}}
$$
(1.3.1)

Donde Δ*Tmuestra* representa la diferencia de temperatura entre la línea de base y la muestra y Δ*Tcalibrante* es la diferencia de temperatura entre la línea de base y la curva obtenida para el material calibrante.

Para obtener algún calor específico en la celda de presión que se utilizó en este trabajo, sería necesario utilizar este procedimiento.

## **1.4 Calorimetría Diferencial de Barrido con Modulación de Temperatura**

La modulación de temperatura en la calorimetría diferencial de barrido comenzó a marcar un hito en el análisis térmico a comienzos de la década de 1990. La ventaja de este método es que permite analizar fenómenos térmicos que son imperceptibles para el DSC convencional gracias a la superposición de una oscilación, la que puede ser ajustada según el interés del usuario. Otra característica importante de este método es que permite encontrar el calor específico de una muestra de manera directa junto con la capacidad de poder identificar procesos reversibles e irreversibles y que antes no eran posibles de identificar. Por ejemplo, es posible separar fusiones simultáneas, transiciones vítreas y recocidos complicados, que son comunes en muchas moléculas[5].

Tradicionalmente, en un experimento DSC se utiliza un programa de temperatura del tipo:

$$
T(t) = T_0 + \beta_0 \cdot t \tag{1.4.1}
$$

Donde  $T_0$  es la temperatura inicial,  $\beta_0$  es la tasa de calentamiento y t es el tiempo del experimento. A la ecuación (1.4.1), se le agregará un término periódico el que, además, tendrá asociada una amplitud para la temperatura:

$$
T(t) = T_0 + \beta_0 \cdot t + T_A \cdot \sin(\omega \cdot t)
$$
 (1.4.2)

Donde los dos primeros términos son los mismos explicados en el párrafo anterior, sin embargo,  $T_A$  es la amplitud de la modulación y  $\omega = 2\pi / p$ , es la frecuencia angular de la modulación y relaciona también el período de ésta.

Al tomar la derivada temporal de la ecuación (1.4.2), se obtiene:

$$
\frac{dT}{dt} = \beta_0 + T_A \cdot \omega \cdot \cos(\omega \cdot t) \tag{1.4.3}
$$

La amplitud de la modulación se puede elegir entre 0 y 10ºC, mientras que el período de la oscilación se puede escoger entre 0 y 100 segundos en el equipo que fue utilizado en este trabajo. Las tasas de calentamiento para este equipo van entre 0 y 200ºC/min. La razón por la cual es importante detenerse en estos tres parámetros es el hecho de que dependiendo de cómo se combinan entre ellos serán las maneras en que el equipo modulará, pueden distinguirse cuatro casos:

#### **1.4.1 Maneras de realizar una modulación**

1. Modo Cuasi isotérmico: este modo es cuando se selecciona  $\beta_0 = 0$ , lo que en un DSC convencional indica un experimento isotérmico, sin embargo, se selecciona  $\pm T_A \cdot \omega$  distinto de cero, por lo que la temperatura está siempre oscilando en torno a un valor constante. La ventaja de este modo es poder determinar capacidades caloríficas incluso cuando el experimento es isotérmico en circunstancias en que esto no es posible de realizar en un DSC convencional.

- 2. Modo Calentamiento/Enfriamiento: En este modo, la amplitud de la modulación es muy grande y se tiene que  $T_A \cdot \omega > \beta_0$ , por lo que la muestra se caliente y enfría periódicamente. La ventaja de este modo es que debido a que se consiguen tasas de calentamiento grandes, la relación señal-ruido es buena, lo que resulta útil cuando se tienen muestras de masas pequeñas. La desventaja es que la muestra se caliente y enfría durante la misma corrida, lo que puede conllevar algunos problemas, como por ejemplo, procesos con distintas escalas de tiempo en que se complique el análisis.
- 3. Modo Heating-Only: Como su nombre lo indica, en este modo la muestra sólo sufre calentamiento y nunca es enfriada., esto debido a que la amplitud de la modulación es pequeña comparada con la tasa de calentamiento, es decir,  $T_A \cdot \omega < \beta_0$ .

La ventaja de este método es que se suprimen todos los efectos producidos cuando se enfría la muestra y es más sencillo identificar evaluar el resto de los procesos. La desventaja de este modo se presenta por la baja amplitud, la relación señal-ruido es mala y, por lo tanto, las cantidades que se derivan de ella presentan problemas.

4. Modo Heating-Iso: Este último modo es el caso límite, ya que aquí se selecciona  $T_A \cdot \omega = \beta_0$ , es decir, tasa de calentamiento varía periódicamente entre  $T_A \cdot \omega + \beta_0$  y cero. Este es el modo con mayor amplitud y, por lo mismo, con la mejor relación señal-ruido sin enfriar la muestra.

Otra ventaja de este modo es que, a tasa de calentamiento cero (e incluso para cambios periódicos), el flujo de la tasa de calor no tiene contribución de la capacidad calorífica de la muestra [1].

Este fue el modo utilizado en este trabajo. A continuación se mostrará una ecuación que permite determinar de buena forma la amplitud de la modulación según la tasa de calentamiento y del período:

$$
T_A = \frac{\beta_0}{60 \cdot \omega} = \frac{\beta_0 \cdot p}{2\pi \cdot 60} \tag{1.4.4}
$$

El factor numérico 60 en la ecuación (1.4.4) es sólo para ajustar las unidades, ya que  $T_A$  tiene unidades de [°C],  $\omega$  tiene unidades de [Hz] y  $\beta_0$  tiene unidades de [ºC/min]. Luego, usando la ecuación (1.4.4), es posible confeccionar una tabla que permita acceder de manera rápida a las amplitudes de modulación usando los períodos y las tasas de calentamiento más utilizadas:

**Tabla 2**: Valores para la amplitud de la modulación en función de la tasa de calentamiento y el período según la ecuación (1.4.4) [6]

|                                |            | <b>HEATING RATE (°C/min)</b> |       |       |       |              |       |       |       |
|--------------------------------|------------|------------------------------|-------|-------|-------|--------------|-------|-------|-------|
|                                |            | 0.1                          | 0.2   | 0.5   | 1     | $\mathbf{2}$ | 3     | 5     | 10    |
|                                | 50         | 0.013                        | 0.027 | 0.066 | 0.133 | 0.265        | 0.398 | 0.663 | 1.326 |
|                                | 60         | 0.016                        | 0.032 | 0.080 | 0.159 | 0.318        | 0.477 | 0.796 | 1.592 |
|                                | 70         | 0.019                        | 0.037 | 0.093 | 0.186 | 0.371        | 0.557 | 0.928 | 1.857 |
|                                | 80         | 0.021                        | 0.042 | 0.106 | 0.212 | 0.424        | 0.637 | 1.061 | 2.122 |
| <b>PERIODO EN SEGUNDOS (s)</b> | 90         | 0.024                        | 0.048 | 0.119 | 0.239 | 0.477        | 0.716 | 1.194 | 2.387 |
|                                | <b>100</b> | 0.027                        | 0.053 | 0.133 | 0.265 | 0.531        | 0.796 | 1.326 | 2.653 |

A continuación se muestra una figura en la que se presentan los cuatro modos antes detallados:

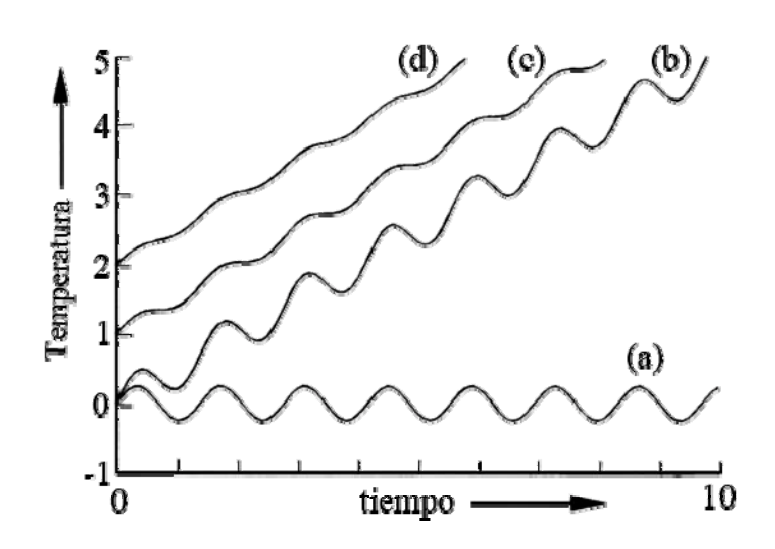

**Figura 1-6**: Modo de modulación. (a) modo cuasi-isotérmico, (b) modo heating/cooling, (c) modo Heating-Only y (d) modo Heating-Iso.

Existen otras dos formas de imponer modulaciones no necesariamente usando oscilaciones sinusoidales, conocidas como escalón y diente de sierra.

#### **Diente de sierra**

Este modo de operación se obtiene superponiendo distintas rampas lineales periódicamente espaciadas como se ve en la

Figura **1-7** (b). Todos los equipos DSC pueden funcionar con este tipo de modulación. En este modo, también se pueden observar los 4 modos que se describieron más arriba, los que dependerán de la elección de las distintas tasas de cambio de la temperatura.

La ventaja de este modo es que se puede representar como una serie de Fourier. En este caso, la serie de Fourier tendrá la siguiente forma:

$$
T(t) = c \left( \sin \left( \frac{2\pi}{p} \right) - \frac{1}{3^2} \sin \left( \frac{3 \cdot 2\pi}{p} \right) + \frac{1}{5^2} \sin \left( \frac{5 \cdot 2\pi}{p} \right) - \dots \right) \tag{1.4.5}
$$

Donde *c* es una constante de proporcionalidad que contiene la amplitud de la modulación al periodo  $p$ . Esta función contiene a la frecuencia fundamental  $\omega = 1/p$ , sino que también, los armónicos impares superiores. Este mismo tratamiento es válido para la tasa de flujo de calor medido a diferentes frecuencias y que puede ser determinado desde una sola medida.

Una desventaja que presenta esta forma de modulación de temperatura es que al ser, los cambios en la tasa del flujo de calor discontinuos (tipo paso), podría traer problemas con el controlador de temperatura del horno (principalmente, overshooting) lo que conllevará que se presenten algunas no linealidades en las fluctuaciones de la tasa del flujo de calor.

#### **Modo de Escalón.**

Este forma de modulación funciona de manera similar al diente de sierra, sin embargo, la diferencia está en que primero se realiza un calentamiento pequeño de la muestra a una tasa relativamente alta seguida de un periodo isotérmico que permita equilibrar la temperatura y la tasa de flujo de calor dentro de la muestra. Esto puede realizarse de manera periódico o no periódica [1].

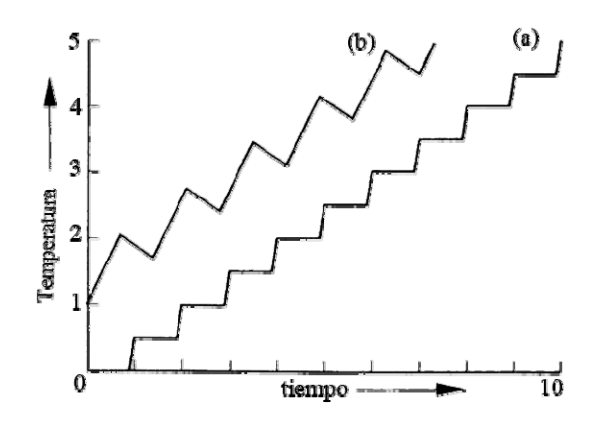

**Figura 1-7**: Aquí se pueden ver (a) modulación tipo escalón (b) modulación tipo diente de sierra

El equipo DSC usado por nosotros cuenta con dos programas que permiten la interacción con el usuario, uno de ellos corresponde a Thermal Advantage, que es el encargado de realizar las parametrizaciones necesarias para el experimento que se desea realizar, el control del equipo y la adquisición de datos. A su vez, este programa es capaz de presentar en tiempo real, algunas de las señales que están siendo adquiridas durante el experimento. El otro software con el que trabaja el equipo es Universal Analysis el cual es el programa en el que se realizan todos los cálculos y procedimientos que se quieran hacer con las señales adquiridas, ya que cuenta con las librerías matemáticas necesarias para estos propósitos. Ambos programas comparten el mismo núcleo de cálculo, sin embargo, el problema de ellos es que son, lo que en informática se denomina, cajas negras, es decir, la manera en que realizan los cálculos y los análisis son conocidas ,sin embargo, no pueden ser modificadas para las necesidades de este trabajo.

Como se dijo anteriormente, la motivación de esta memoria es verificar la posibilidad de modulación en una celda de presión que no lo tiene incorporado dentro de su programación de fábrica y que tampoco es reconocida ni por el software de control ni por el software de análisis. Por lo tanto, para poder lograr el análisis de las señales, fue necesario realizar una intensa búsqueda bibliográfica en las publicaciones especializadas en análisis térmico como son Thermochimica Acta y The Journal of Thermal Analysis and Calorimetry, además, de los libros presentados en la Bibliografía y ponerse en contacto con las personas que desarrollaron la teoría de TMDSC, como Christos Nikolopoulos, Bernhard Wunderlich, Christopher Schick, entre otros, quienes gentilmente enviaron las publicaciones a las que había acceso restringido desde la universidad.

Es así como de los papers [5] y [7], fue posible obtener las ecuaciones utilizadas para el análisis de señales de los programas computacionales comerciales, mientras que la publicación [8] fue utilizada como referencia para los programas de temperatura que se aplicaron tratando de emular los modos de modulación que se mencionaron más arriba para equipos DSC sin esta capacidad.

Es importante decir, que para un experimento TMDSC hay varias señales que son importantes de analizar [6]:

|              | <b>SEÑAL</b>                  | <b>UNIDADES</b> | <b>DEFINICIÓN</b>                              |
|--------------|-------------------------------|-----------------|------------------------------------------------|
|              |                               |                 |                                                |
| $\mathbf{1}$ | Tiempo                        | min             | Tiempo del experimento                         |
| 2            | Temperatura                   | $\rm ^{o}C$     | Temperatura promedio de la muestra             |
| 3            | Flujo de Calor                | mW              | Flujo de calor total (igual al del DSC)        |
| 4            | Temperatura Modulada          | $\rm ^{o}C$     | Temperatura medida de la muestra               |
| 5            | Flujo de Calor Modulado       | mW              | Flujo de Calor Modulado                        |
| 6            | Seno del ángulo de referencia | rad             | Modulación del seno del ángulo de la onda      |
| $\tau$       | Flujo de Calor Reversible     | mW              | deconvolucionada<br>calor<br>del<br>Componente |
|              |                               |                 | específico del flujo de calor total            |
| 8            | Flujo de Calor No Reversible  | mW              | Componente cinética del flujo de calor total   |
| 9            | Calor Específico              | $J/g^oC$        | Calor específico deconvolucionado              |
| 10           | Amplitud de Temperatura       | $\rm ^{o}C$     | Amplitud de la temperatura modulada            |
| 11           | Amplitud del Flujo de Calor   | mW              | Amplitud del Flujo de Calor Modulado           |

**Tabla 3**: Señales adquiridas en un experimento MDSC

Las señales indicadas en la Tabla 3 son registradas y pueden ser analizadas en tiempo real y son graficadas por el programa según la necesidad del operador.

#### **1.4.2 Calor Específico de una muestra a partir de las modulaciones**

Anteriormente se mostró lo necesario para realizar las modulaciones, a continuación se presentan las ecuaciones necesarias para obtener el calor específico a partir de éstas.

El calor específico de una muestra estará dado por la siguiente relación:

$$
C_p = \frac{K}{\omega} \cdot \frac{\text{Amplitude} \cdot \text{Hujo de Calor Modulado}}{\text{Amplitude} \cdot \text{Lapmeratura Modulada}} \tag{1.4.6}
$$

Donde *K* corresponde a la constante de calor específico de la celda y debe ser determinado por calibración con algún material conocido, ω es la frecuencia angular de la modulación, mientras que las amplitudes, tanto del calor del flujo de calor modulado como de la temperatura modulada, son obtenidos mediante análisis de Fourier de las señales obtenidas directamente desde el experimento[6] -[5] -[7] -[9]

Para obtener la amplitud del flujo de calor, es necesario representarlo como una serie de Fourier de acuerdo a la siguiente relación:

$$
HF(t) = b_0 + \sum_{\nu=1}^{\nu=\infty} \left[ a_\nu \sin\left(\frac{2\pi\nu}{p}t\right) + b_\nu \cos\left(\frac{2\pi\nu}{p}t\right) \right] \tag{1.4.7}
$$

Donde  $b_0$ , *HF* es el flujo de calor,  $a_v$  y  $b_v$  se determinan como:

$$
b_0 = \frac{1}{p} \int_{-p/2}^{p/2} dt H F(t)
$$
 (1.4.8)

$$
a_{v} = \frac{2}{p} \int_{-p/2}^{p/2} dt \, HF(t) \sin\left(\frac{2\pi v}{p}t\right) \tag{1.4.9}
$$

$$
b_{v} = \frac{2}{p} \int_{-p/2}^{p/2} dt \, H F(t) \cos\left(\frac{2\pi v}{p}t\right) \tag{1.4.10}
$$

Sin embargo, estas integrales pueden ser reemplazadas por sumas, como se muestra a continuación:

$$
\langle HF(t) \rangle = \frac{\sum_{t}^{t+p} HF(t+\frac{p}{2}) - \frac{1}{2} HF(t) - \frac{1}{2} HF(t+p)}{p/2}
$$
(1.4.11)

La suma en la ecuación  $(1.4.11)$  parte en  $t = 0$ . El siguiente paso es obtener un nuevo valor para el flujo de calor, el que se conoce como  $HF_{\text{corr}}$  y que se define como:

$$
HF_{corr}\left(t = \frac{p}{2}\right) = HF\left(t = \frac{p}{2}\right) - \left\langle HF\left(t = \frac{p}{2}\right)\right\rangle\tag{1.4.12}
$$

*HF<sub>corr</sub>* comienza en *p* / 2 y termina en  $t = t_f - p/2$ , donde  $t_f$  es el tiempo final del experimento.

Para modulaciones sinusoidales, sólo son necesarios los términos  $a_1$  y  $b_1$  de la serie de Fourier, los que se obtiene como  $a_1 = A_{HF} \langle HF_{sin}(t) \rangle = A_{HF} \cos \delta$  y  $b_1 = A_{HF} \langle HF_{\text{cos}}(t) \rangle = A_{HF} \sin \delta$ , donde:

$$
HF_{\rm sin}(t) = HF_{\rm corr} \cdot \sin(\omega t) \tag{1.4.13}
$$

$$
\langle HF_{\sin}(t) \rangle = \frac{\sum_{t+p/2}^{t+3p/2} HF_{\sin}(t+p) - \frac{1}{2} HF_{\sin}\left(t+\frac{p}{2}\right) - \frac{1}{2} HF_{\sin}\left(t+\frac{3p}{2}\right)}{p/2}
$$
(1.4.14)

Análogamente:

$$
HF_{\text{cos}} = HF_{\text{corr}} \cdot \cos(\omega t) \tag{1.4.15}
$$

$$
\langle HF_{\cos} \rangle = \frac{\sum_{t+p/2}^{t+3p/2} HF_{\cos}\left(t+p\right) - \frac{1}{2} HF_{\cos}\left(t+\frac{p}{2}\right) - \frac{1}{2} HF_{\cos}\left(t+\frac{3p}{2}\right)}{p/2}
$$
(1.4.16)

Si  $t = 0$ , el primer punto en las ecuaciones (1.4.13) y (1.4.15) también comienza en  $t = p/2$ . Mientras que para las ecuaciones (1.4.14) y (1.4.16), el primer punto se obtiene en  $t = p$ , mientras que el último estará en  $t = t_f - p$ .

La amplitud de la modulación estará dada entonces como:

$$
A_{HF} = 2\sqrt{\left\langle HF_{\sin}\left(t\right)\right\rangle^{2} + \left\langle HF_{\cos}\left(t\right)\right\rangle^{2}} \tag{1.4.17}
$$

Aplicando un promedio extra a la ecuación (1.4.17), se logra suavizar y mejorar la amplitud final:

$$
\langle A_{HF} \rangle_{smoothed} = \frac{\sum_{t+p}^{t+2p} A_{HF} \left( t + \frac{3p}{2} \right) - \frac{1}{2} A_{HF} \left( t + p \right) - \frac{1}{2} A_{HF} \left( t + 2p \right)}{p/2}
$$
(1.4.18)

Siguiendo con el mismo análisis, para  $t = 0$ , el primer punto de la ecuación (1.4.18) se obtendrá en  $t = 3p / 2$ , mientras que el último  $t = t_f - 3p / 2$ . Con esto último se quiere precisar que la amplitud del flujo de calor modulado y de la amplitud de temperatura modulada, tendrá tres ciclos menos que el total de ciclos del experimento, por lo que el número mínimo de ciclo a considerar en un experimento TMDSC es de cuatro.

El mismo procedimiento de cálculo descrito para obtener la amplitud del flujo de calor es necesario para obtener la amplitud de la modulación de temperatura, sin embargo, es importante decir que en esta situación es importante conocer la respuesta a la temperatura de la celda a utilizar, es decir, su linealidad, puesto que al imponerse una tasa de calentamiento  $\beta_0$ , se presentará una pendiente, por lo que se debe linealizar primero restando ya sea una recta o un polinomio según sea el caso.

Estas ecuaciones han sido validadas en la literatura, especialmente en el apéndice 13 de la referencia [2], en que se entrega el análisis para modulaciones de diente de sierra.
#### **1.4.3 Flujo de Calor Reversible y Flujo de Calor Irreversible**

Una vez calculadas las amplitudes con los procedimientos descritos más arriba, y obteniendo la ecuación (1.4.6), es posible obtener el flujo de calor reversible y el flujo de calor irreversible [5]:

$$
HF_{reversible} = -Cp \cdot \text{Tasa de Calentamiento Promedio} \tag{1.4.19}
$$

El signo menos en la ecuación (1.4.19) es un factor de corrección que se aplica cuando la dirección positiva de la endoterma es indicada hacia abajo.

El flujo de calor irreversible está dado como:

$$
HF_{\text{irreversible}} = HF_{\text{Total}} - Cp \cdot \text{Tasa de Calentamiento Promedio} \tag{1.4.20}
$$

Es decir:

$$
HF_{irreversible} = HF_{Total} - HF_{reversible}
$$
 (1.4.21)

El flujo de calor reversible está asociado a los efectos del calor específico de la muestra, mientras que el flujo de calor irreversible está asociado a los efectos cinéticos y puede entregar información sobre procesos lentos tales como reacciones químicas (oxidaciones, curados, evaporaciones, etc.) y transiciones de fase fuera del equilibrio como son cristalizaciones y reorganizaciones [5].

En nuestro trabajo no estamos interesados en estas señales, sin embargo, forman parte importante de lo que es la técnica de la modulación de temperatura en la calorimetría de barrido diferencial.

## **1.5 Capacidad calórica de sólidos**

Como el nombre de la propiedad lo indica, la capacidad calórica se refiere a la habilidad de una sustancia de contener energía térmica. También se define como la energía necesaria para elevar en un grado de temperatura un gramo de masa. Es también posible considerarla como una cantidad extensiva que depende de las variables de estado *T* y *p,* temperatura y presión respectivamente, ambas más sencillas de medir experimentalmente. El mecanismo por el cual un sólido almacena energía es la vibración de los átomos con respecto a su posición media dentro de la red cristalina. Los sólidos metálicos tienen como mecanismo adicional el almacenamiento de energía en el movimiento de los electrones (2). La variación del calor específico para el zafiro se muestra en la Figura 1-8, donde se puede ver que la capacidad calórica aumenta estacionariamente con la temperatura.

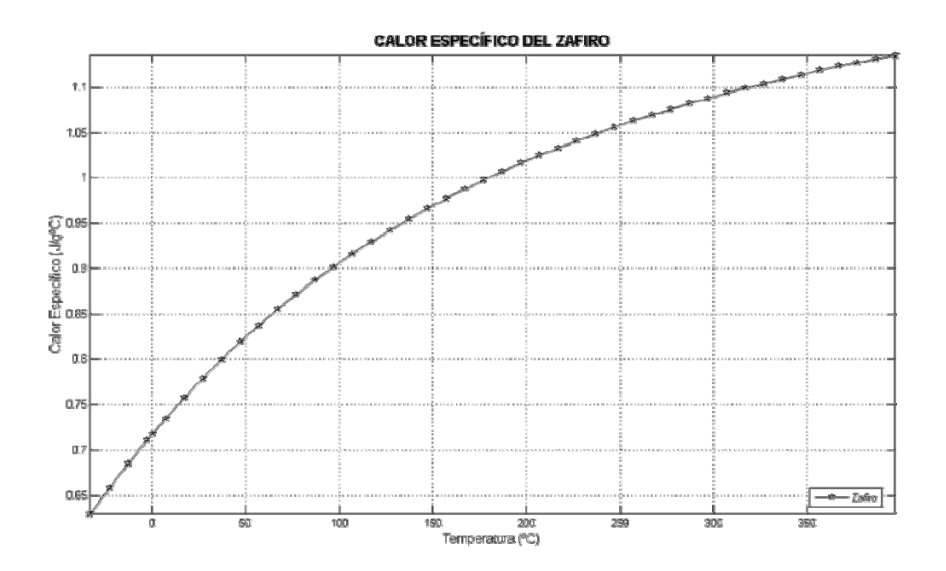

**Figura 1-8**: Calor específico del zafiro a partir de [3]

También es importante porque a través de la capacidad calórica se pueden obtener otras propiedades termodinámicas, como son la entalpía, la entropía y la energía libre de Gibbs [2]-[10].

$$
H = \int_{T_0}^{T_f} dTCp
$$
  
\n
$$
S = \int_{T_0}^{T_f} dT \frac{Cp}{T}
$$
  
\n
$$
G = \int_{T_0}^{T_f} dTCp - T \int_{T_0}^{T_f} dT \frac{Cp}{T}
$$
\n(1.5.1)

Es por lo anterior que se desea implementar este método en la celda *PDSC*, de manera de poder determinar las propiedades termodinámicas de sólidos de manera más simple.

## **1.6 Estructura del trabajo**

La estructura de esta memoria consistirá en lo siguiente:

- En el capítulo 2 se mostrará el trabajo realizado para la calibración de la celda TMDSC que tiene incorporado el procedimiento desde fábrica, de modo de establecer este comportamiento como una referencia para los pasos de cálculo del código de señales y de la respuesta de la celda PDSC.
- En el capítulo 3 se mostrará cómo se construyó un código que realiza el mismo análisis para obtener el calor específico como lo hace el software provisto por TA Instruments, a partir de las ecuaciones mostradas en esta introducción para hacer el análisis de Fourier de las señales y de los datos mostrados en el capítulo 2.
- El capítulo 4 estará dedicado a presentar la manera en que se realizaron las modulaciones en la celda de presión, los termogramas obtenidos y los

resultados que se pudieron extraer a partir del código presentado en el capítulo 3.

- Finalmente, el capítulo 5 se entregarán las conclusiones de este trabajo así como también las posibles mejoras y ramificaciones que se pueden extraer a partir de este trabajo.

# **Capítulo 2: CALIBRACIÓN DE UNA CELDA DSC**

En este capítulo se muestra el trabajo desarrollado para calibrar una celda *MDSC*. Se realizó esta actividad debido a dos razones: la primera consiste en que es una celda que se utiliza para la caracterización térmica de aleaciones metálicas y cerámicas, por lo que resulta importante mantenerla bien caracterizada y la segunda razón es porque será utilizada como referencia en el desarrollo del programa y del análisis de datos en el estudio para la celda de presión.

El software de control, Thermal Advantages, tiene un modo de trabajo especial para la realización de calibración, por lo tanto, para realizar la calibración de cualquier tipo de celda DSC, es necesario activar este modo, ya que se trabaja sin constantes que hayan sido previamente almacenada y establecerá como nuevas las resultantes de los experimentos de calibración.

Lo primero que se debe hacer al tomar una celda *DSC* desconocida es determinar su línea de base. Para este propósito se realiza una corrida con la celda vacía, dentro del rango de temperaturas en el que se pretende realizar el resto de los experimentos. Por lo general, esta línea presentará una inclinación, la que se corrige mediante el software que viene incorporado con el equipo. La idea de determinar esta línea es establecer el patrón bajo el cual se medirán el resto de los experimentos, es decir, evitar que al realizar un experimento exista una pendiente que produzca confusión al leer los resultados de cada corrida. El resultado de este procedimiento se muestra en la figura 2-1:

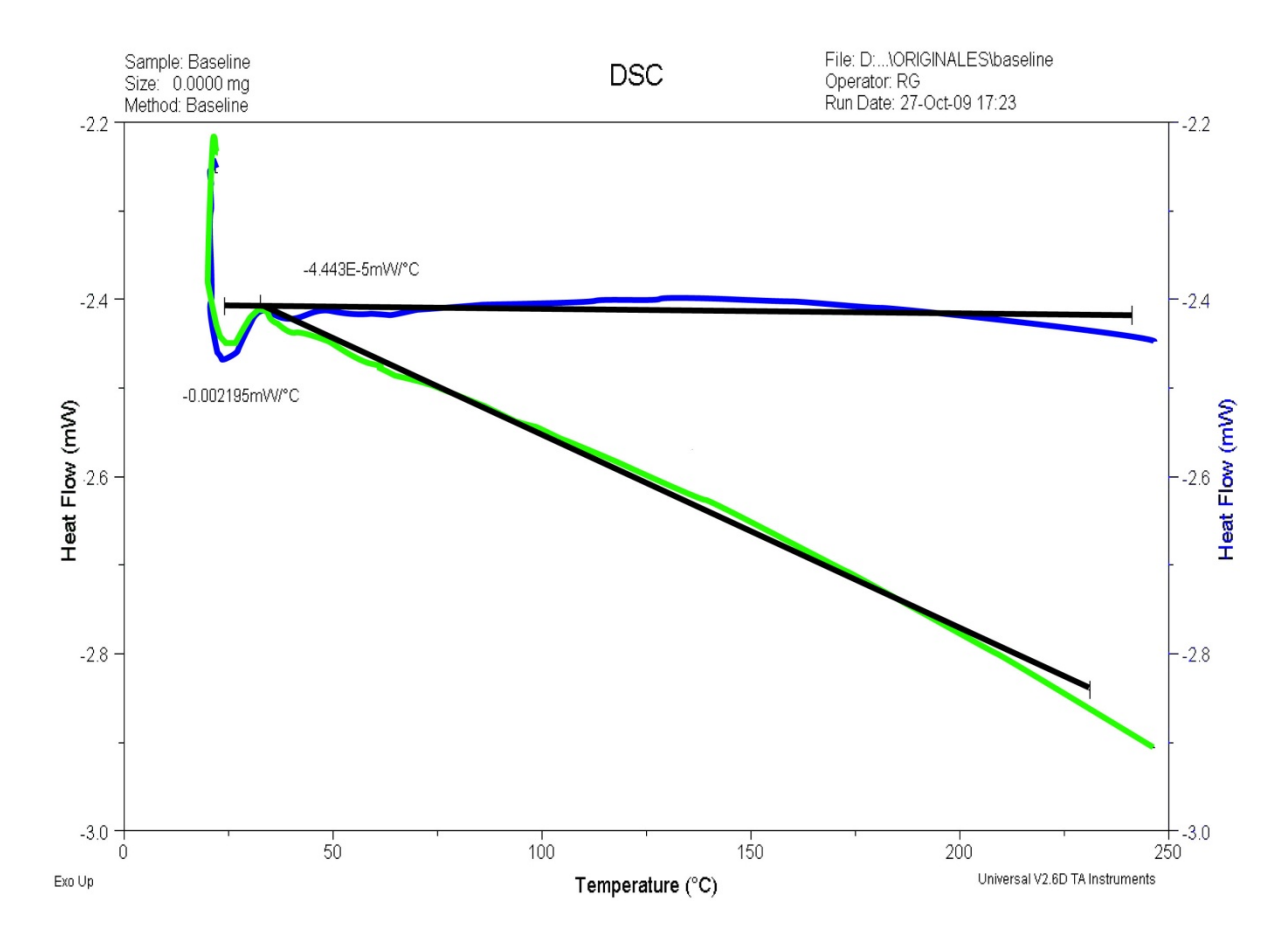

**Figura 2-1**: La línea verde representa la señal medida en el experimento original, mientras que la línea azul corresponde a la corrección que se realizó. Se puede ver de la figura que la línea azul es cuasiparalela al eje *x* y que ahora todos los experimentos que se realicen posterior a esta corrida tendrán esta línea como base.

En este punto es importante recalcar, que la corrección de línea de base es solamente lineal y no considera otro tipo de cambios, de mayor grado, cuestión que fue importante a la hora de realizar el análisis en la celda de presión, ya que ésta presentó no linealidades en el aumento de la temperatura y en el flujo de calor.

Como segundo paso en la calibración de una celda *DSC* se realiza el procedimiento descrito en la sección 1.2 referente a la calibración del calor. Para esto se utilizó Indio y realizó un programa de calentamiento que consistió en una rampa de temperatura desde

temperatura ambiente hasta 180ºC. Una vez realizada la corrida, se integra el área bajo la curva lo que entregará la energía de transición para este material Este resultado se le divide el valor teórico, obtenido por literatura, y este cuociente se utiliza para corregir las medidas de calor en las muestras posteriores. A continuación se muestra la gráfica de la corrida realizada con Indio en esta celda.

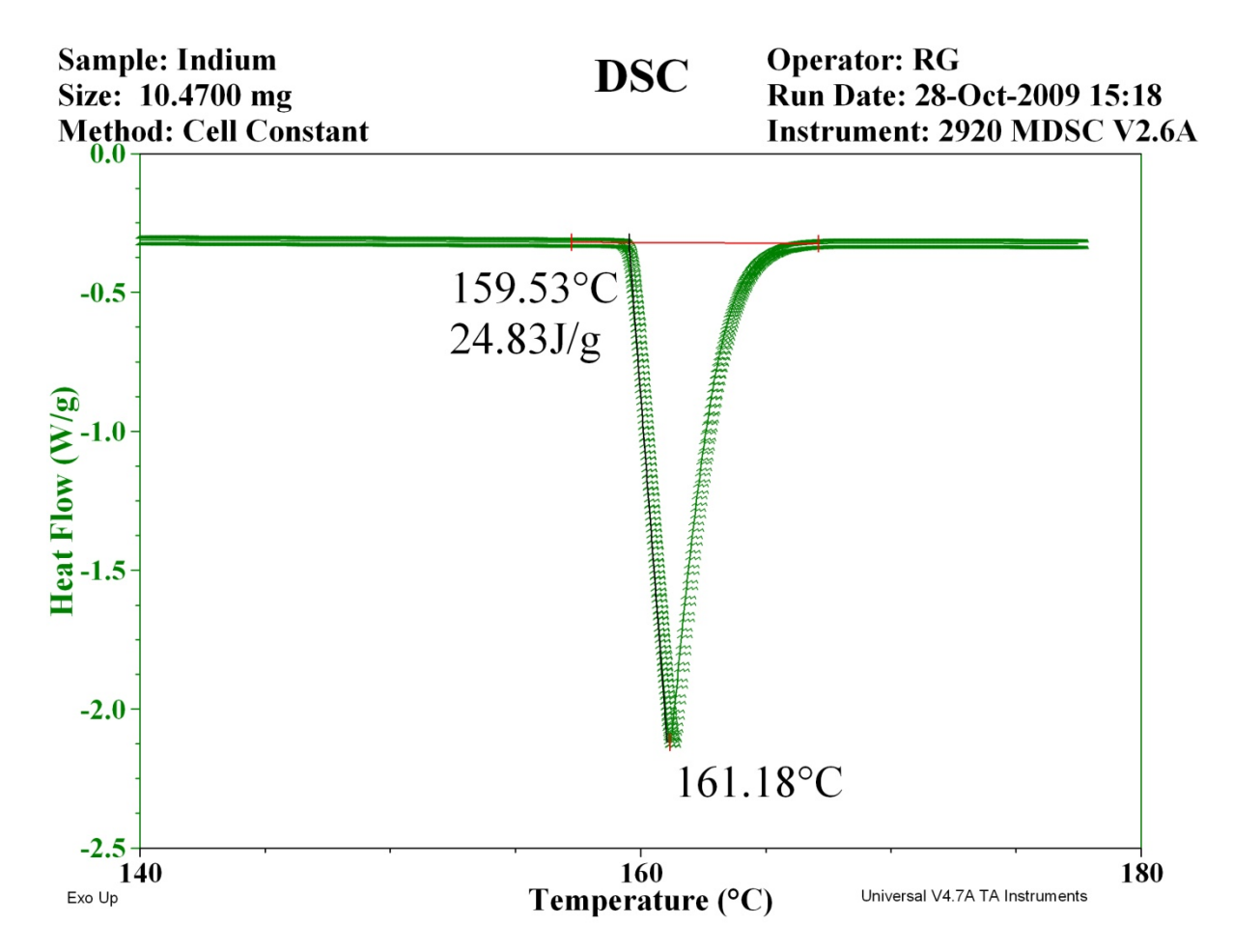

**Figura 2-2**: Resultado obtenido para la corrida de calibración con indio en una celda MDSC.

Como se puede ver en la figura 2-2, la muestra comienza a fundirse a 159,53ºC y el peak de la fusión se encuentra en 161,18ºC, mientras que la integral resulta ser 24,79 J/g. El valor que se puede encontrar en literatura para el valor de la fusión del indio es de 156,6ºC y un calor de fusión de 28,62 J/g [2], lo que entrega cuociente de 1,15 para el calor, mientras que el cuociente para la temperatura será de 1,02. Ambos cuocientes se usarán como factores de corrección para ajustar las lecturas.

Para determinar la constante de calor específico de la celda,  $K_{C_p}$ , primero se debe conocer el calor específico del material calibrante, el que fue obtenido a partir de [3] y utilizar la ecuación (1.2.1).

Se utilizó una muestra de capacidad calorífica conocida, Zafiro ( $\alpha - Al_2O_3$ ), la que se sometió a un programa de temperaturas en donde se encuentran presentes las condiciones de modulación que son: el periodo se mantuvo siempre constante en 100*s* , mientras que los valores de  $\beta$  usados en esta etapa fueron 3, 5 y 10°C/min, por lo que los valores de *TA* fueron 0,796; 1,326 y 2,653 ºC respectivamente. Elprograma de temperatura es el siguiente:

- 1. Data Storage Off: Esta parte de la corrida no es necesario almacenarla
- 2. Equilibrate at -10.00ºC. Con esto se busca establecer la mínima temperatura de partida de la corrida.
- 3. Modulate at  $\pm T_A^{\circ}C$  every *p* seconds: Establece la modulación dentro del programa. Los factores *TA* y *p* se determinarán a partir de la Tabla 2 presentada en la introducción.
- 4. Isothermal for 5 minutes. Con esto se asegura que el experimento comience en la temperatura establecida en el paso 2 y que los elementos de control del equipo establezcan la modulación en régimen para la temperatura operación.
- 5. Data Storage On: Comienza la adquisición de datos
- 6. Ramp at  $\beta^{\circ} C / \text{min}$  to 400.00. Es la rampa de velocidad que se impondrá en el experimento.

. Los resultados se muestran a continuación:

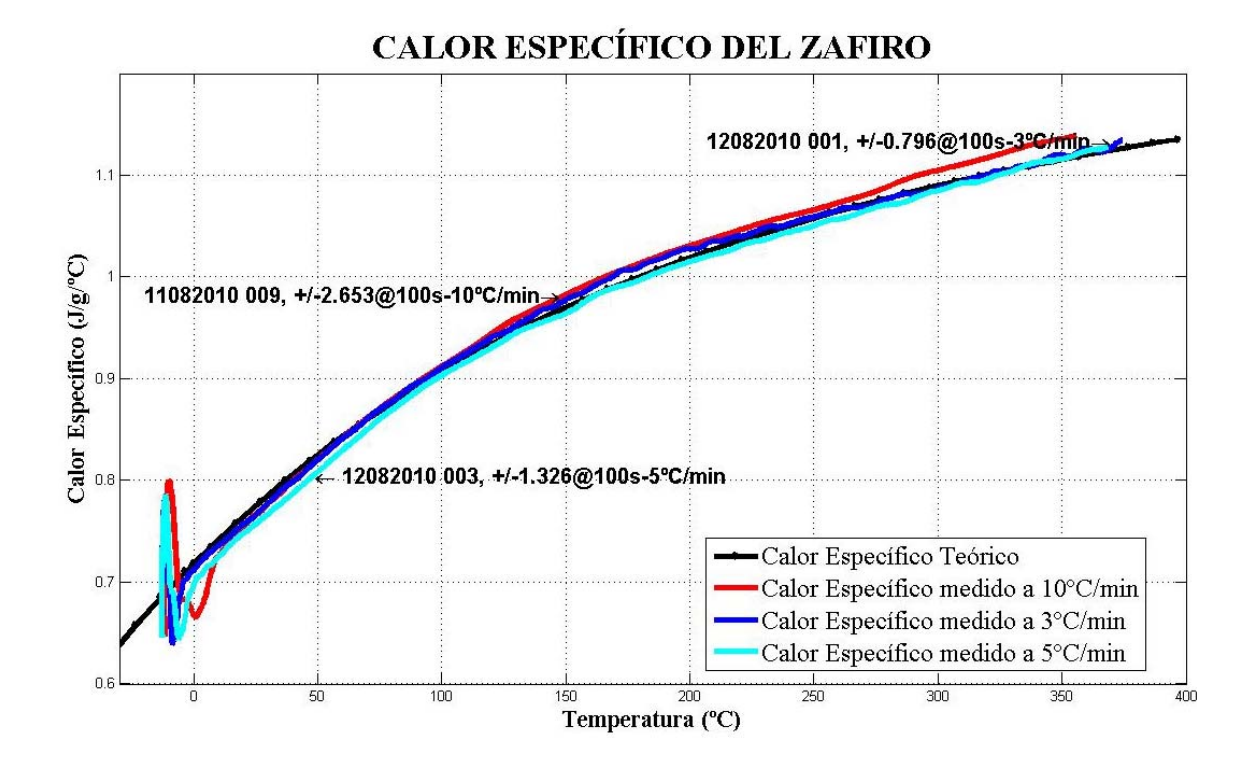

**Figura 2-3**: Calores específicos medidos para zafiro una vez que se encontró la constante de calor específico de la celda.

La constante de calor específico de la celda se estableció en  $K_{C_p} = 1,0333$ ; el error promedio para las mediciones dentro del rango se estimó en ±0,5% y sólo se observan desviaciones importantes en los extremos de cada corrida.

# **Capítulo 3: DESARROLLO DEL CÓDIGO PARA EL ANÁLISIS DE RESULTADOS**

En este capítulo se mostrará cómo se construyó un código en Matlab para el análisis de los resultados. Como se dijo en la introducción, la celda PDSC no cuenta con la modulación incorporada desde fábrica, es por esto que los programas *Thermal Advantage* y *Universal Analysis*, encargados del control del equipo y del análisis de resultados, respectivamente, no la reconocen como una celda de modulación. Siendo esto un problema a la hora de intentar modular en esta celda, se hizo necesario contruir un programa que pudiera analizar las modulaciones de la misma forma que lo hace *Universal Analysis*, dado que en la literatura es posible encontrar la manera de simular modulaciones usando el programa de control [8], así como también la manera de realizar los análisis incluidos en ambos programas [5]-[7].

Se construyeron dos códigos: el primero capaz de reproducir los cálculos realizados por *Universal Analysis* para la celda TMDSC, mientras que en el segundo se incorporaron las modificaciones necesarias de modo que pudiera cumplir con el cálculo necesario. En el apéndice 1 se presentan los dos algoritmos completos. Ambos códigos comparten la necesidad de incorporar la influencia de la frecuencia de muestreo del experimento, la linealidad de la celda, las ecuaciones presentadas en la introducción necesarias para obtener la amplitud de la modulación del flujo de calor y de temperatura, la manera en que entrega los resultados al usuario, es decir, los gráficos que muestra después de realizados los pasos de cálculo y la manera en que almacena las amplitudes y el calor específico como archivos de imagen independientes.

## **3.1 Bloques de los códigos**

El código fue dividido en bloques, de manera de hacer más sencillo el entendimiento de éste. El primero de ellos tiene que ver con la adquisición de los datos después de realizado el experimento, el segundo bloque analizará la linealidad de la corrida y separará cada archivo en las componentes de temperatura modulada y flujo de calor modulado. El tercer bloque realiza todos los pasos del cálculo en orden de obtener las amplitudes de las modulaciones. El cuarto bloque incorpora un factor de corrección determinado empíricamente que elimina la influencia de la frecuencia de muestreo. El quinto bloque toma los resultados de las amplitudes y calcula el calor específico de la muestra de acuerdo a la ecuación (1.4.6). El sexto bloque grafica los resultados de los cálculos para las amplitudes y del calor específico y genera un archivo de imagen.

#### **3.1.1 Adquisición de Datos**

El programa de control del equipo es capaz de generar un archivo de texto con las mediciones obtenidas en cada experimento. Este archivo de texto contiene una cabecera entre 31 y 42 líneas de texto, las que deben ser omitidas cuando se ingresan a los bloques de cálculo.

Para cargar los archivos y la información contenida en ellos se utiliza el comando *importdata* de Matlab, que es capaz de importar un archivo de distintas características, indicándosele la ruta del archivo a leer, el tipo de separador que se utiliza y la cantidad de líneas que debe omitir antes de los datos. Un ejemplo de cómo se utilizó este comando se muestra a continuación:

```
a = importdata('importaciones/10042010 001.txt', '\t',42);
```
Una vez cargado el archivo, se agregan los parámetros específicos del experimento como son el período,  $p$ ; la frecuencia angular de la modulación,  $\omega$ ; la constante de calor específico de la celda,  $K_{C_p}$  determinada con anterioridad; la masa de la muestra, *m* y la frecuencia de muestreo del experimento  $f_s$  como se muestra a continuación:

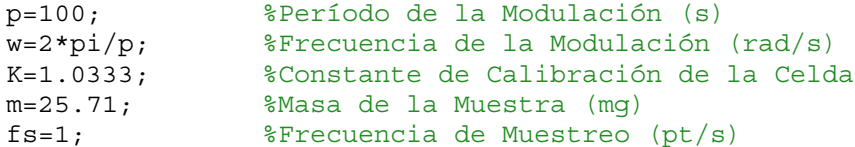

Esta parte funciona de la misma forma en ambos códigos (Apéndice 1 y 2).

#### **3.1.2 Linealidad**

Las celdas TMDSC están diseñadas para comportarse de manera lineal con el cambio de temperatura y del flujo de calor, además, a la señal de la modulación le resta automáticamente la rampa de temperatura de manera que sólo queda analizar la amplitud de la modulación de acuerdo a las ecuaciones mostradas en la introducción.

La celda de PDSC se sometió a estudio de linealidad imponiendo una modulación como se mostrará más adelante y con la ayuda de los comandos *detrend*, *polyfit* y *polyval* de Matlab se determinó que el mejor polinomio que ajustaba a estos datos corresponde a uno de grado doce, por lo que antes de realizar el análisis de amplitud se linealiza restándole este polinomio. Para el flujo de calor modulado se realiza el mismo trabajo, sin embargo, el grado del polinomio usado para linealizar esta señal corresponde a un polinomio de grado tres.

Para el caso de la celda TMDSC funciona así:

```
t=(a.data(:,1)-a.data(1,1))*60;[r,s] = polyfit(t,a.data(:,10),1);MT=a.data(:,10)-polyval(r,t);
MQ=a.data(:,11);
```
En que la primera línea transforma el tiempo *t* del experimento de minutos a segundos, la segunda línea ajusta un polinomio de grado 1 a la temperatura modulada con el comando *polyfit*. *MT* extrae la señal de la columna 10 que corresponde a la temperatura modulada y le resta el polinomio ajustado anteriormente con el comando *polyfit*. *MQ* extrae la información del flujo de calor modulado para hacerlo más fácil de procesar en el bloque de cálculo.

Análogamente, para la celda de presión esta parte del código quedará como:

 $t=(a.data(:,1)-a.data(1,1))*60;$  $[r,s] = polyfit(t,a.data(:,2),12);$ MT=a.data(:,2)-polyval(r,t);  $[r1,s]=polyfit(t,a.data(:,3),3);$  $MQ=a.data(:,3)-polyval(r1,t);$ 

Donde las tres primeras líneas funcionan de la misma forma que en el caso anterior, sin embargo, ahora la información se extrae desde la columna 2. La diferencia de esta parte radica en el hecho de que también es necesario linealizar el flujo de calor, lo que se muestra en la cuarta línea en que se ajusta un polinomio de grado 3 a los datos y luego se les resta en la quinta línea. En ambos casos, se extrae la información para simplificar su identificación cuando entra al bloque de cálculo.

#### **3.1.3 Pasos de Cálculo**

Este bloque del código toma los datos que fueron separados en la sección anterior y comienza el procesamiento. Las ecuaciones usadas aquí son las mismas para ambos códigos. A continuación se muestran las líneas de cálculo:

```
L=length(a.data(:,1)) %# puntos experimento
ciclo1=t(L)/p %# ciclos
l=abs(round(1+L/ciclo1)) %# punto por ciclo
l2 = abs(round((l+1)/2)) %# puntos semiciclo
```

```
if abs(t(1)-p) <abs(t(1+1)-p)
    l=1;else
    1 = 1 + 1;end
%Con estos ciclos if se quiere encontrar el valor más cercano al 
%período completo y a la mitad del período.
if abs(t(12)-p) <abs(t(12+1)-p)
    12 = 12;else
    12 = 12 + 1;end
for i=1:1:(L-1)Q(i)=MQ(l2+i-1) - (sum(MQ(1+i-1:l+i-1)) - (1/2*MQ(1+i-1))...
         -(1/2*MQ(1+i-1)))/(p/2); %EC. (1.4.12)Qsin(i) = Q(i) * sin(w*t(i+12-1)); Ec. (1.4.13)<br>Qcos(i) = Q(i) * cos(w*t(i+12-1)); Ec. (1.4.15)Ocos(i) = O(i)*cos(w*t(i+12-1));MTcorr(i) = MT(12+i-1) - (sum(MT(i:(1+i-1)))) - (1/2*MT(i))...-(1/2*MT(1+i-1)))/(p/2); % Equivalente a Ec. (1.4.12)MTsin(i) = MTcorr(i) *sin(w*t(i+12-1)); %Equivalente a Ec.
$(1.4.13)MTcos(i) = MTcorr(i)*cos(w*t(i+12-1)); % Equivalence a Ec.
$(1.4.15)end
L1=length(Q) %# puntos Q
ciclo2=t(L1)/p %# ciclos Q
for i=1:1:(L1-l)
    QS(i) = (sum(Qsin(i:1+i-1)) - ...(1/2*\sqrt{\sin(i)}) - (1/2*\sqrt{\sin(1+i-1)}))/(\sqrt{\pi}/2); E_c. (1.4.14)QC(i) = (sum(Qcos(i:l+i-1)) - ...(1/2*\text{Qcos}(i)) - (1/2*\text{Qcos}(l+i-1)))/(p/2); Ec. (1.4.16)ahf(i)=2*sqrt(QS(i)).^2+QC(i).^2); %Ec. (1.4.17)MTS(i)=(sum(MTsin(i:1+i-1)) - ... & Equivalente a Ec. (1.4.14)(1/2*MTsin(i)) - (1/2*MTsin(l+i-1)))/(p/2);MTC(i) = (sum(MTcos(i:i+1-i)) - ... & Equivalente a Ec. (1.4.16)(1/2*MTcos(i)) - (1/2*MTcos(l+i-1)) / (p/2);
    amt(i)=2*sqrt(MTS(i).^2+MTC(i).^2); %Equivalente a Ec. (1.4.17)end
```
Fue necesario agregar algunos ciclos que permitieran tomar el control sobre los períodos de modulación, ya que al cambiar la frecuencia de muestreo, la posición del valor del período cambia y es un paso crítico el conocer dónde están debido a que en cada una de las ecuaciones se requieren los valores de  $n \cdot p/2$  con  $n = 1, 2, 3, \dots, 6$ .

El siguiente paso consiste en incorporar la frecuencia de muestreo.

#### **3.1.4 Frecuencia de muestreo**

El equipo está predeterminado para adquirir datos con una frecuencia de muestreo de 0,2 segundos/punto, lo que se traduce en 5 puntos/segundo. En la etapa de construcción del código y siguiendo la recomendación que se encuentra en la literatura [7]-[5]. Se disminuyó a 1 segundo/punto e incluso a 2 segundo/punto. Esta modificación introdujo un factor que desviaba la curva de amplitud con respecto a la que entrega la medida del equipo. El factor de corrección fue determinado empíricamente, el cual tiene un valor  $F_s = f_s/2$  para frecuencias de muestreo pares y  $F_s = (f_s/2)^2$  para frecuencias impares. Este factor se incorporó al código mediante un ciclo *if* que permitió elegir el valor correspondiente a cada frecuencia de muestreo. A continuación se muestra el resultado obtenido:

if fs==0.2||fs==2 Fs=(p/100)^3\*(fs/2); elseif fs==1 Fs=(p/100)^3\*(fs/2)^2; end

Después de esto, se procede al siguiente paso que es calcular las amplitudes para el flujo de calor modulado y de la temperatura modulada.

#### **3.1.5 Cálculo de las amplitudes y del calor específico.**

En esta parte se hace uso de la ecuación (1.4.17) para cada una de las amplitudes requeridas y se les incorpora el factor de corrección y de la ecuación (1.4.6) para obtener el calor específico.

```
for i=1:1:(L2-1)Ahf(i)=Fs*(sum(ahf(i:l+i-1))-... %Ecuación (1.4.18)(1/2 * ahf(i)) - (1/2 * ahf(l+i-1)))/(p/2);Amt(i)=Fs*(sum(amt(i:l+i-1))-... %Equivale a Ec. (1.4.18)(1/2*amt(i)) - (1/2*amt(l+i-1)) / (p/2);
    Cp(i)=K*Ahf(i)/(w*m*Amt(i)); %Ecuación (1.4.6)
end
```
Una vez terminado este ciclo de cálculo, lo que sigue es ordenar la información para poder entregarla de manera gráfica.

#### **3.1.6 Despliegue de la información**

Para desplegar la información que se ha calculado, lo primero que se debe hacer es ajustar el largo de los vectores de manera que coincidan, esto porque el vector que almacena la temperatura o el tiempo no han sido modificados y contienen todos los periodos del experimento, mientras que los vectores que almacenan las amplitudes y el calor específico son 3 períodos más cortos, es decir, que a los primeros se les debe omitir 1,5 periodos al principio del experimento y 1,5 periodos al final. La manera en que se consiguió esto la siguiente:

```
a1 = 1 + 12 - 1;a2 = L - a1;while length(a.data(a1:a2,2))~=length(Cp)
      if abs(length(a.data(a1:a2,2)))<abs(length(Cp))
         a2 = abs(L - (1 + 12 - 1) + 1); else
         a2 = abs(L - (1 + 12 - 1) - 1);
```
 end end

Una vez que se ha logrado igualar el largo de los vectores, se presentan los gráficos en la pantalla usando las siguientes líneas para el caso que compara las señales de la celda *MDSC* con los resultados calculados por el programa construído:

```
f1=fiqure(1);grid on, box on, hold all
plot(a.data(a1:a2,2),Ahf), 
plot(a.data(:,2),a.data(:,8),'r')
xlabel('Temperatura (ºC)')
ylabel('Amplitud del Flujo de Calor (mW)')
title('\bf{AMPLITUD DEL FLUJO DE CALOR vs TEMPERATURA}')
axis tight, 
legend('Amplitud Calculada','Amplitud Medida')
f2 = figure(2);grid on, box on, hold all
plot(a.data(a1:a2,2),Amt), 
plot(a.data(:,2),a.data(:,7),'r')
xlabel('Temperatura (ºC)')
ylabel('Amplitud de la Temperatura Modulada (ºC)')
title('\bf{AMPLITUD DE LA TEMPERATURA MODULADA vs TEMPERATURA}')
axis tight, 
legend('Amplitud Calculada','Amplitud Medida')
f3=fiqure(3);
grid on, box on, hold all
plot(a.data(a1:a2,2),Cp,'b.-','MarkerSize',5), 
plot(a.data(:,2),a.data(:,6)/m,'r.-','MarkerSize',3)
teo=load('c:\tesis\cpzafiro.txt');
plot(teo(3:41,1),teo(3:41,2),'pk-');
axis tight, 
xlabel('Temperatura (ºC)')
ylabel('Calor Específico (J/gºC)')
title('\bf{CALOR ESPECÍFICO vs TEMPERATURA}')
legend('Calor Específico Calculado','Calor Específico Medido')
maximize(f1), maximize(f2),maximize(f3)
print -f1 -dpng '1004_1pt_AHF.png'
print -f2 -dpng '1004_1pt_AMT.png'
print -f3 -dpng '1004_1pt_Cp.png'
```
Mientras que para el programa que se utilizará con la celda PDSC, se elimina la carga de los vectores de amplitudes que se miden por la máquina y queda de la siguiente forma:

```
f1=figure(1);
grid on, box on, hold all
plot(a.data(a1:a2,2),Ahf), 
xlabel('Temperatura (ºC)')
ylabel('Amplitud del Flujo de Calor (mW)')
title('\bf{AMPLITUD DEL FLUJO DE CALOR vs TEMPERATURA}')
axis tight, 
legend('Amplitud Calculada','Amplitud Medida')
f2=figure(2);
grid on, box on, hold all
plot(a.data(a1:a2,2),Amt), 
xlabel('Temperatura (ºC)')
ylabel('Amplitud de la Temperatura Modulada (ºC)')
title('\bf{AMPLITUD DE LA TEMPERATURA MODULADA vs TEMPERATURA}')
axis tight, 
legend('Amplitud Calculada','Amplitud Medida')
f3=fiqure(3);grid on, box on, hold all
plot(a.data(a1:a2,2),Cp,'b.-','MarkerSize',5), 
teo=load('cpcobre.txt');
plot(teo(28:33,1),teo(28:33,2),'pk-');
axis tight, 
xlabel('Temperatura (ºC)')
ylabel('Calor Específico (J/gºC)')
title('\bf{CALOR ESPECÍFICO vs TEMPERATURA}')
legend('Calor Específico Calculado','Calor Específico Medido', ...
     'Valor Teórico')
maximize(f1), maximize(f2), maximize(f3)
print -f1 -dpng '1119001_02pt_AHF.png'
print -f2 -dpng '1119001_02pt_AMT.png'
print -f3 -dpng '1119001_02pt_Cp.png'
```
La comparación entre ellos indica que, en el primer caso se cargan los vectores que almacenan las amplitudes, lo que es una característica predeterminada de la celda *MDSC*, en ambos casos se carga un archivo que contiene el valor teórico del calor específico del zafiro, lo mismo que se maximizan las ventanas de cada gráfico usando el comando *maximize* y se guardan en archivos con formato de imagen *.png* con el comando *print*. El nombre de cada archivo debe ser introducido por el usuario en la parte final del código.

## **3.2 Resultados para la comparación de programas.**

En esta sección se mostrarán los resultados que se obtuvieron al comparar los cálculos que realiza *Universal Analysis* con los que realiza el código construido a partir de la información disponible en la literatura.

### **3.2.1 Resultados con distintas frecuencias de muestreo.**

Como se mencionó más arriba, se trabajó con distintas frecuencias de muestreo, las que obligaron a introducir el factor de corrección que se ve en la subsección correspondiente al desarrollo del código. Para todos los ensayos de este procedimiento se utilizó la celda TMDSC y se fijaron sus parámetros en  $K_{C_p} = 1,0333$  y el período de modulación en  $p = 100 s$ .

Cuando se utilizó una frecuencia de muestreo de 0,2 seg/pt, los resultados fueron los siguientes:

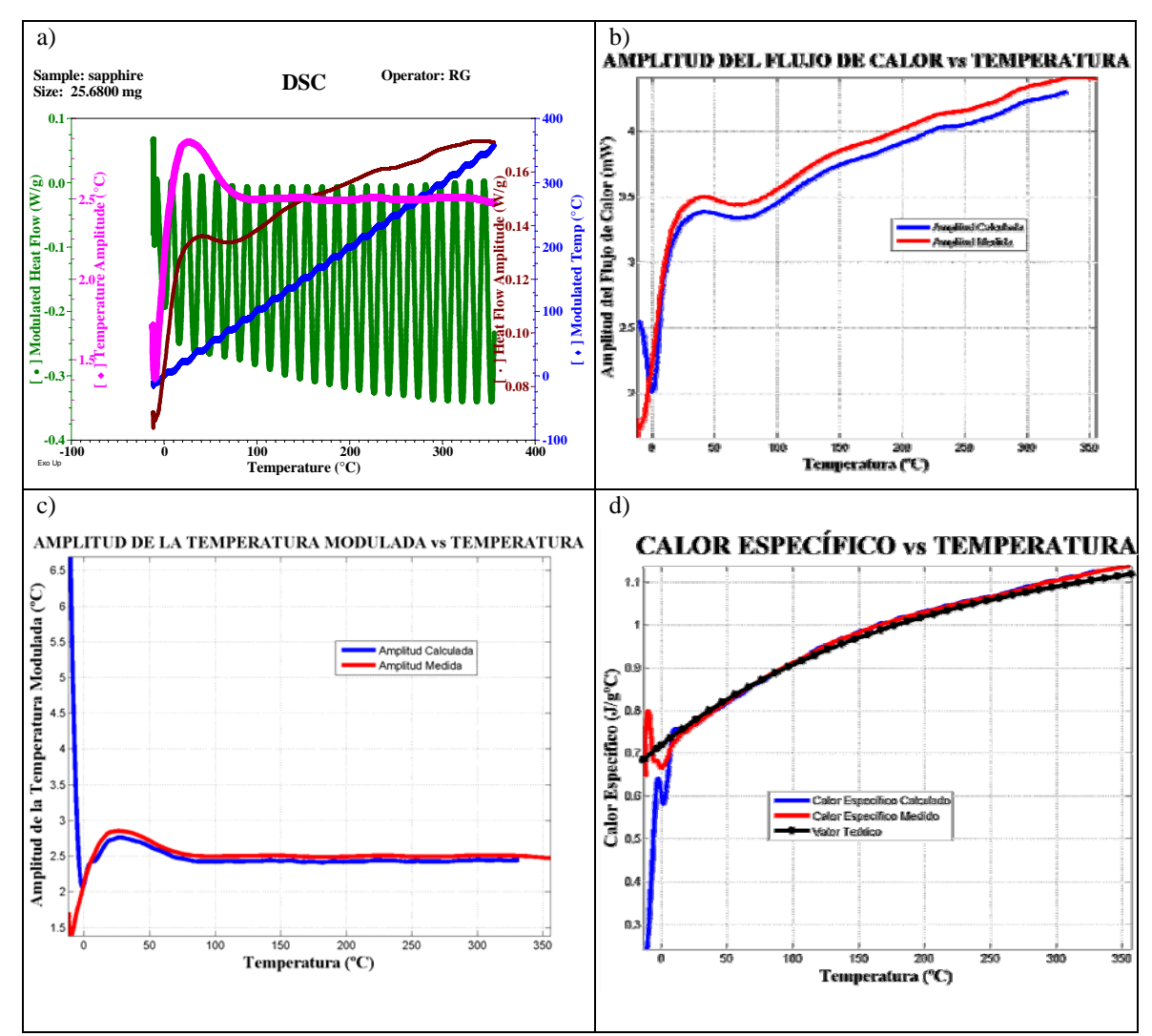

**Figura 3-1**: Gráficas obtenidas a partir del código construido y comparación con las señales obtenidas por el equipo. En el gráfico a) están las curvas que se obtienen en los experimentos y las amplitudes medidas por el equipo. En las gráficas b) y c) se puede apreciar una ligera desviación en los casos de las amplitudes, sin embargo, a la hora de calcular el calor específico, como se aprecia en la gráfica d), tiene el mismo valor que el registrado por el equipo, excepto al principio del cálculo.

La frecuencia de muestreo mostrada anteriormente ofrece la mejor resolución debido a que la interpolación resulta más fiel dada la gran cantidad de puntos que se adquieren. Además, es esta frecuencia la que se encuentra predeterminada dentro del software de control del equipo, por lo que la mayoría de las mediciones se realizan con ella.

Luego se modificó el valor a  $1 \text{ seg } / pt$ . La correlación entre cantidad de puntos adquiridos baja a un quinto con respecto a la frecuencia anterior, sin embargo, el tener menos puntos facilitó los cálculos preliminares usando herramientas distintas a *Matlab* como fue *Microsoft Excel 2007* [7] como un primer paso para el desarrollo de una herramienta más completa. Para esta frecuencia de muestreo se obtuvieron los siguientes resultados:

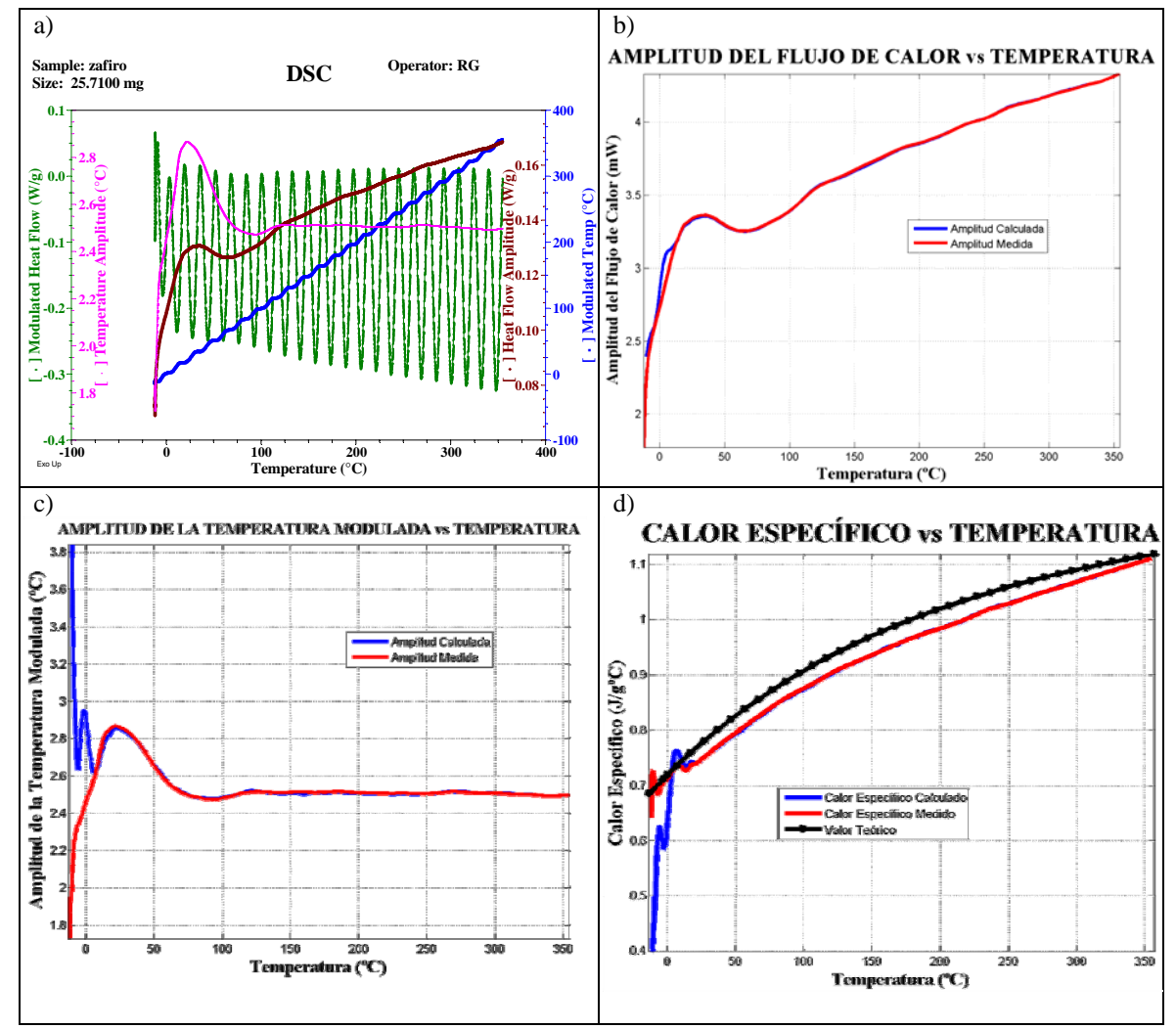

**Figura 3-2**: Gráficas obtenidas a partir del código construido y comparación con las señales obtenidas por el equipo. En la subfigura a) se ven las señales obtenidas por el equipo. En b) y c) se ven las señales medidas por el equipo y la calculada por el código construido para este trabajo. En las figuras b), c) y d) sólo se observan una ligera desviación al principio del cálculo en todos los casos.

La última frecuencia de muestreo utilizada fue de 2 seg / pt. En este caso el cálculo se ajusta mejor a los datos debido a la poca cantidad de puntos que se adquieren, por lo que es más fácil realizar la interpolación.

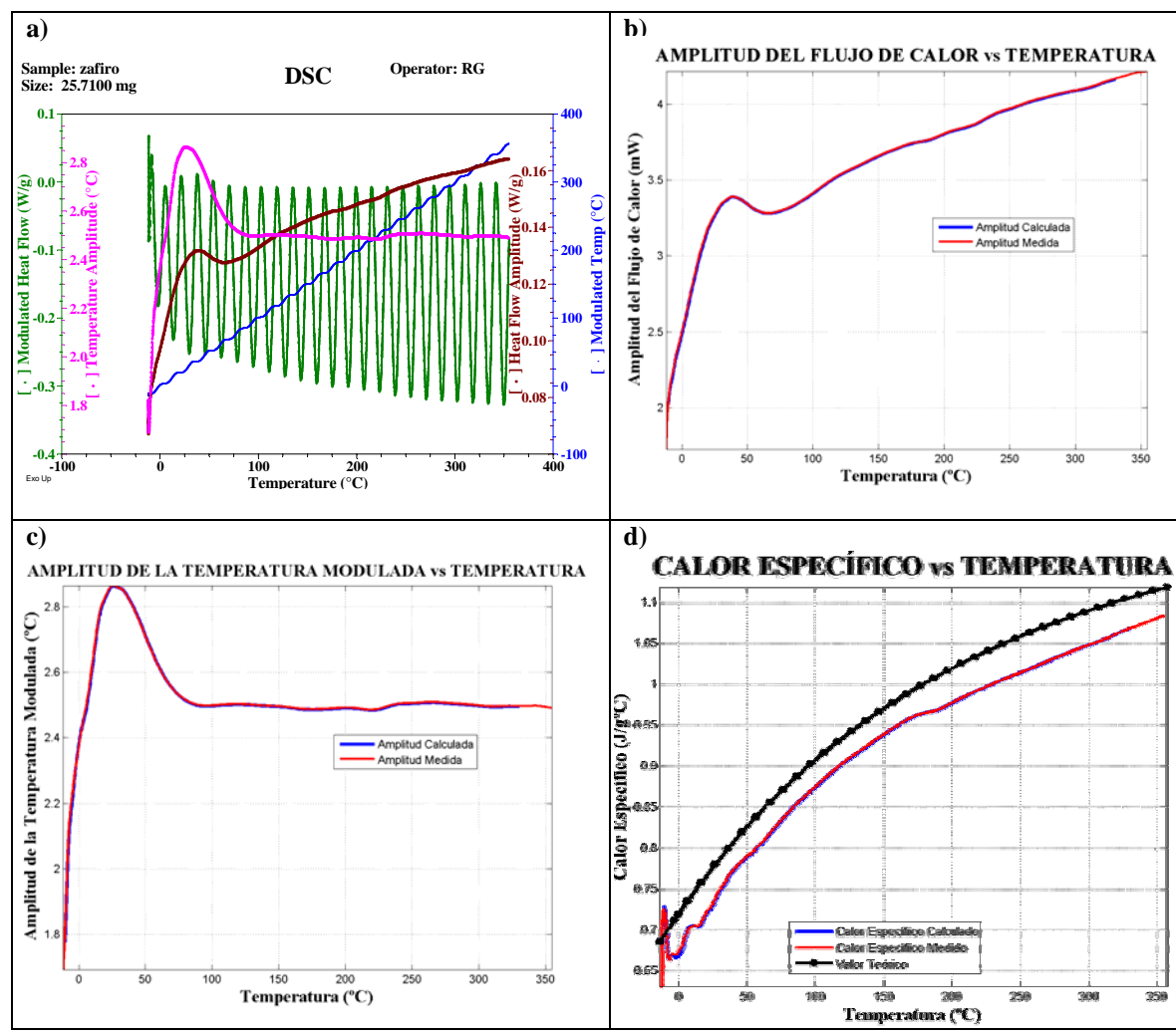

**Figura 3-3**: Gráficas obtenidas a partir del código construido y comparación con las señales obtenidas por el equipo. No se observan desviaciones con respecto a las curvas obtenidas por el equipo.

Con los resultados mostrados hasta ahora se puede deducir que la elección de la frecuencia de muestreo será importante cuando se hagan los ensayos en la celda *PDSC*, precisamente, porque de acuerdo a la cantidad de puntos que sea capaz de adquirir el equipo será el ajuste que se pueda realizar con el código.

De los datos entregados hasta aquí, es posible afirmar que el código mostrado más arriba es capaz de reproducir el cálculo que realiza el programa *Universal Analysis* y que se puede considerar una herramienta válida en el análisis de las modulaciones.

# **Capítulo 4: MODULACIONES EN LA CELDA** *PDSC*

En este capítulo mostraremos los resultados que se obtuvieron al aplicar un programa de temperatura periódico como el que se presenta en la literatura [8]. También se mostrará cómo el código mostrado en el Capítulo 3: analiza los datos registrados por el equipo.

La modulación de temperatura en esta celda se logró imponiendo una velocidad de calentamiento alta seguida por una isoterma de corta duración tratando de reproducir el método de modulación tipo escalón presentado en la sección 1.4.1. A continuación se muestra como se logra esto:

- Rampa  $\beta_0$  °C / min por 10°C
- Isoterma por *t* min

El procedimiento anteriormente mostrado se debe repetir cuantas veces sea necesario en función de la temperatura que se quiera alcanzar.

Para calcular el período de estas modulaciones se realiza el siguiente cálculo:

• Considerando la velocidad de calentamiento  $\beta_0$  y la diferencia de temperatura Δ*T* entre cada paso se hará:

$$
p_{1/2} = \frac{\Delta T}{\beta_0} \cdot 60 \quad [s]
$$
\n
$$
(4.1.1)
$$

• El tiempo *t* dado a la isoterma se establece en función del resultado del cálculo de la ecuación anterior de manera de asegurar la simetría de ambos segmentos. El equipo registra las isotermas en minutos, por lo que se debe convertir el tiempo obtenido con la ecuación en la unidad requerida.

Fue así como se lograron obtener períodos de 48, 54, 98, 102 y 108 segundos, los que fueron probados con las tres frecuencias de muestreo mostradas en el capítulo anterior, para evaluar cuál de ellos podría presentar mejores resultados a la hora de imponer una modulación en la celda. El propósito de tener distintos periodos es debido a que en la literatura [5]-[2]-[7]-[6], se recomienda usar períodos largos de forma que la muestra completa sea capaz de seguir la modulación. Es por esto mismo, que los experimentos realizados en la fase de calibración fueron todos realizados con un período de 100 segundos. A pesar de lo anterior, la libertad de elección no es tal con respecto a la celda TMDSC, y es esa la razón de los números presentados más arriba para los períodos.

Se mostrarán los termogramas resultantes y los cálculos realizados en cada experimento.

## **4.1 Modulación período de 48 segundos**

Este período de modulación se obtuvo superponiendo una rampa con velocidad de calentamiento  $\beta_0 = 100^{\circ} C / \text{min}$  con una diferencia de temperatura de 10°C entre cada bloque del programa y una isoterma de 0,70 min. El resultado de este experimento se mostrará a continuación:

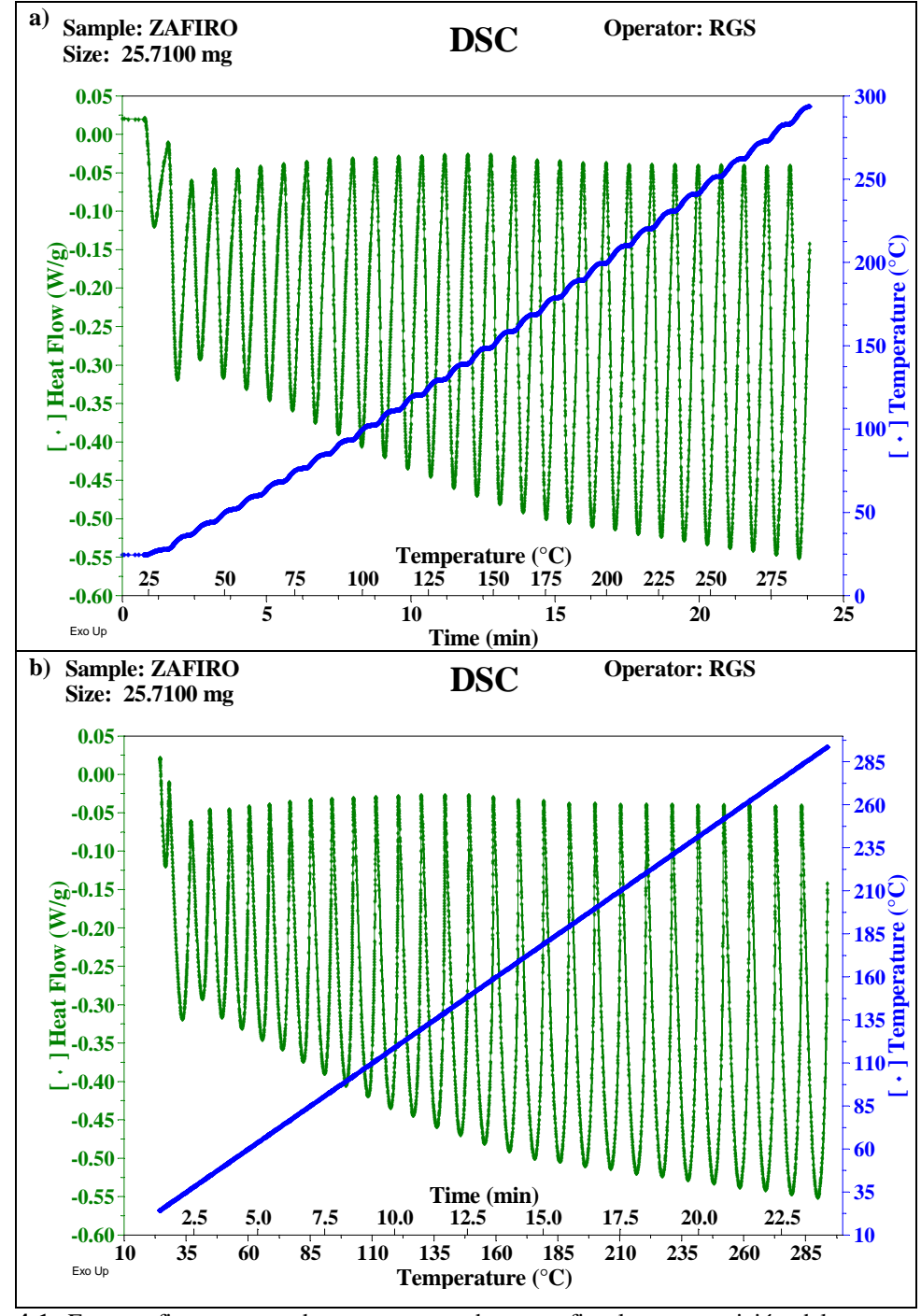

**Figura 4-1**: En esta figura se puede ver que cuando se grafica la superposición del programa en el dominio del tiempo se puede ver una señal sinusoidal como se indica en la figura a). Cuando se grafica en el dominio de temperatura, figura b), ya no se puede ver una sinusoide, sino que múltiples peaks.

De la Figura 4-1 se puede apreciar que es una señal periódica, pero no corresponde precisamente a una sinusoide como se pretendía construir. No obstante lo anterior, se procesó la información de acuerdo al programa de cálculo y se probaron las frecuencias de muestreo. En las figuras es mostrarán las amplitudes del flujo de calor, de la amplitud de la modulación de temperatura y del calor específico, en cada una de ellas se verán dos líneas: la primera corresponderá a la señal calculada y la segunda a un suavizado que se le aplicó de manera de determinar una línea bien definida. En el caso del gráfico de calor específico se verá una tercera línea que corresponde al valor del *Cp* para el zafiro y que sirve como referencia. En cada figura se especificará la constante de celda estimada.

## **4.2 Modulación con período de 54 segundos**

El siguiente período de modulación intentado corresponde a uno de 54 segundos, para lograrlo, se utilizó un  $\beta_0 = 50^{\circ} C / \text{min}$  y una isoterma de 0,70 min. A continuación se muestra el termograma obtenido para este experimento en función del tiempo y la temperatura:

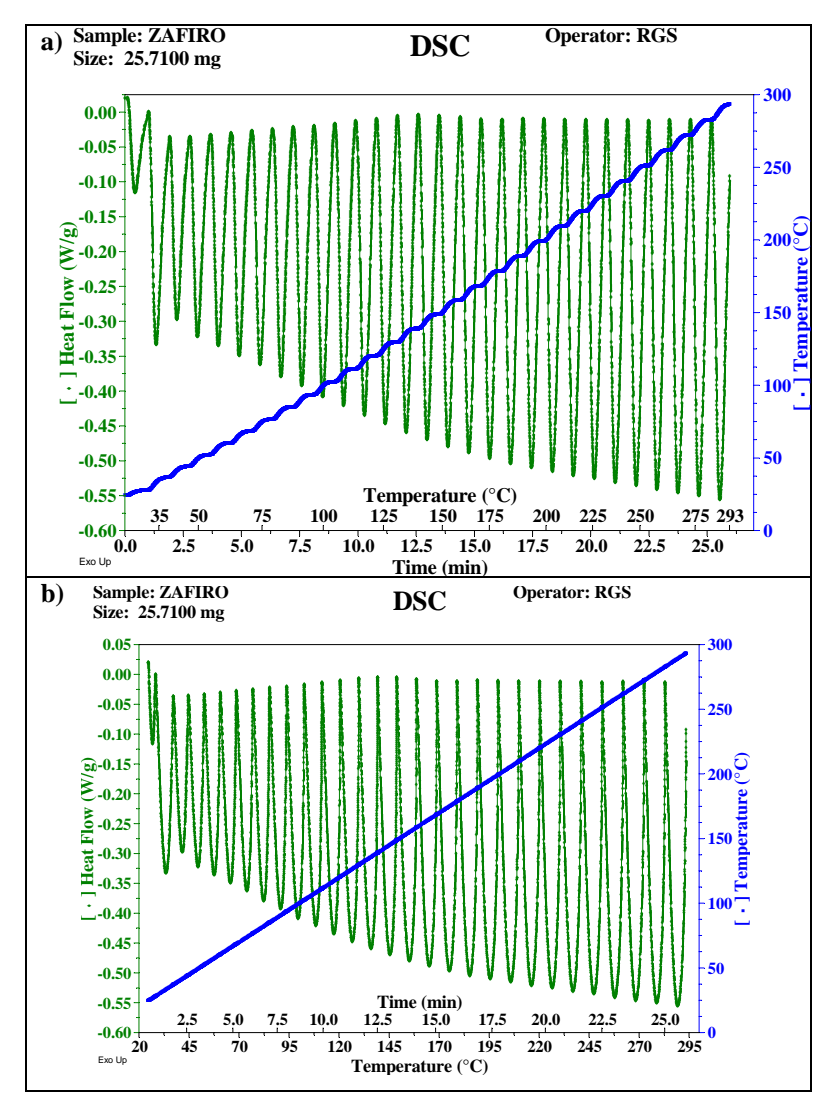

**Figura 4-2**: Termogramas obtenidos para la modulación de 54 segundos. Se puede apreciar el mismo problema que se observa en la figura 4-1.

De la Figura 4-2 se puede apreciar que la modulación presenta el mismo problema al graficar con respecto al tiempo o a la temperatura. Es posible obtener una sinusoide cuando se grafica en función del tiempo, pero no ocurre lo mismo cuando se grafica en función de la temperatura. No obstante lo anterior, se puede observar una señal periódica, lo que es el único requisito para obtener la modulación. En las próximas figuras se mostrarán los resultados de los cálculos usando el programa construido para las distintas frecuencias de muestreo.

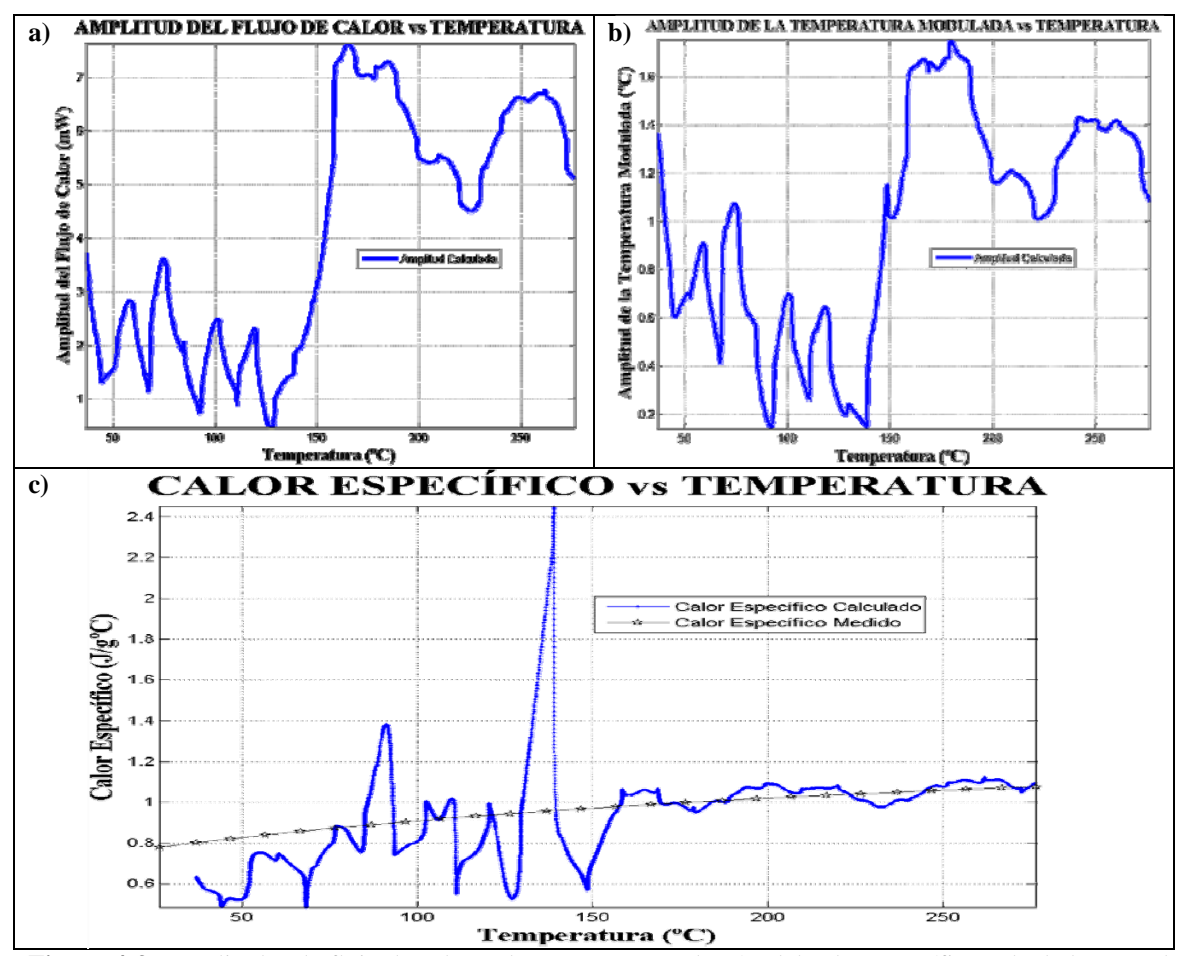

**Figura 4-3**: Amplitudes de flujo de calor y de temperatura, además, del calor específico calculado para el experimento de 54 segundos. La frecuencia de muestreo para esta parte fue de 0,2 seg/pt y la constante de celda fue fijada en  $K_{C_p} = 0, 6915$ .

Se puede apreciar de la Figura 4-3, que en este caso, las amplitudes no tienen un patrón y que el calor específico no está siguiendo el valor teórico, lo que representa una falla o en el programa de cálculo o en que la celda no es capaz de seguir las fluctuaciones producidas por el programa de temperaturas. En una primera instancia se verificó que los datos registrados por el equipo presentaban discontinuidades en el registro de puntos, especialmente cuando se existían cambios en el programa de temperatura, es decir, cuando pasaba entre la rampa y la isoterma.

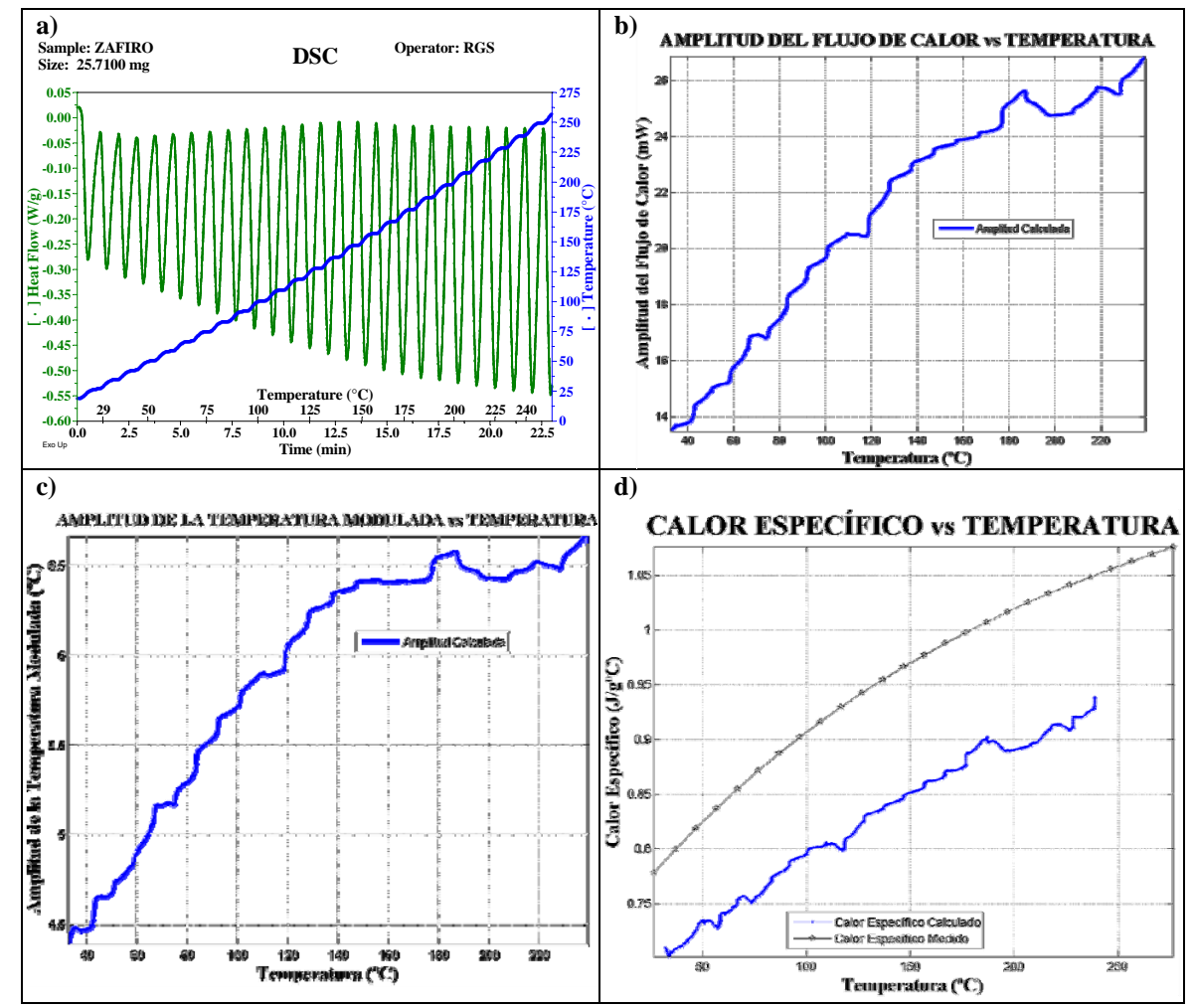

**Figura 4-4**: Experimento realizado para una frecuencia de muestreo de 1 seg/pt y una constante de celda de  $K_{C_p} = 0,6915$ .

De la Figura 4-4, se puede ver que las amplitudes son más suaves comparadas con las amplitudes a 0,2 seg/pt y que el calor específico (Figura 4-4 c) tiende a seguir la forma de la curva teórica aunque se encuentra desplazada con respecto a la curva teórica y,

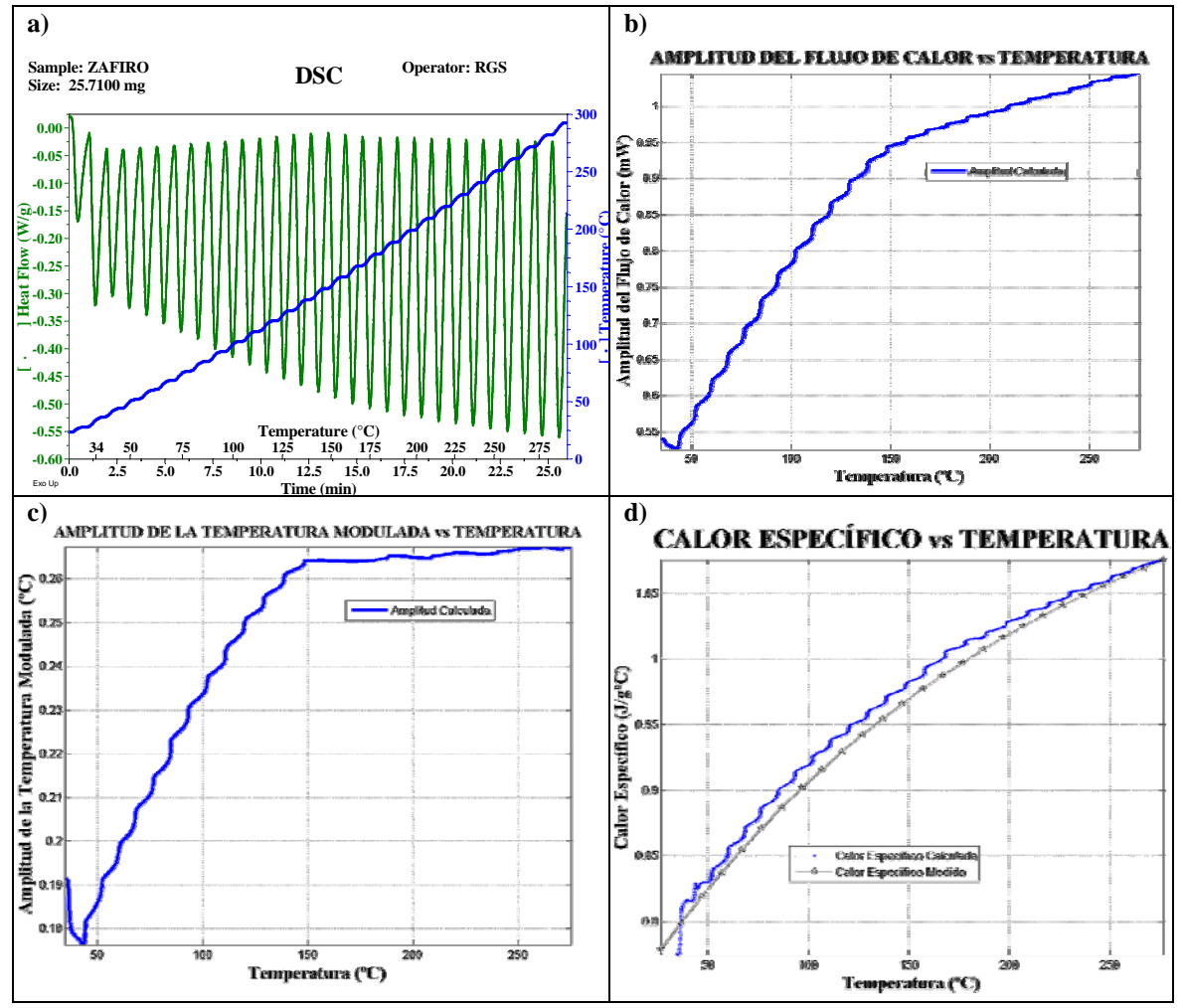

además, muestra algunas irregularidades. Finalmente, se mostrará la frecuencia de muestreo de 2 seg/pt.

**Figura 4-5**: Termograma, amplitudes y calor específico obtenido para el experimento a 54s y frecuencia de muestreo 2 seg/pt. La constante de celda para este caso fue fijada en  $K_{C_p} = 0,8215$ 

En la Figura 4-5 se puede ver que las amplitudes ahora fueron más suaves y que el calor específico del zafiro tiende a ajustar mejor a la curva teórica en comparación con las dos frecuencias de muestreo anteriores, sin embargo, aún se puede observar un pequeño "rizado" en la señal calculada.

# **4.3 Modulación a 98 segundos**

La modulación con un período de 98 segundos se logró imponiendo una rampa de calentamiento con un tasa de  $\beta_0 = 100^{\circ} C / \text{min}$  y una isoterma de 0,70 min. El resultado fue una sinusoide con una amplitud más grande que las de menores períodos, pero, como se verá en las siguientes figuras, con una resolución mucho más pobre de los parámetros que se calculaban.

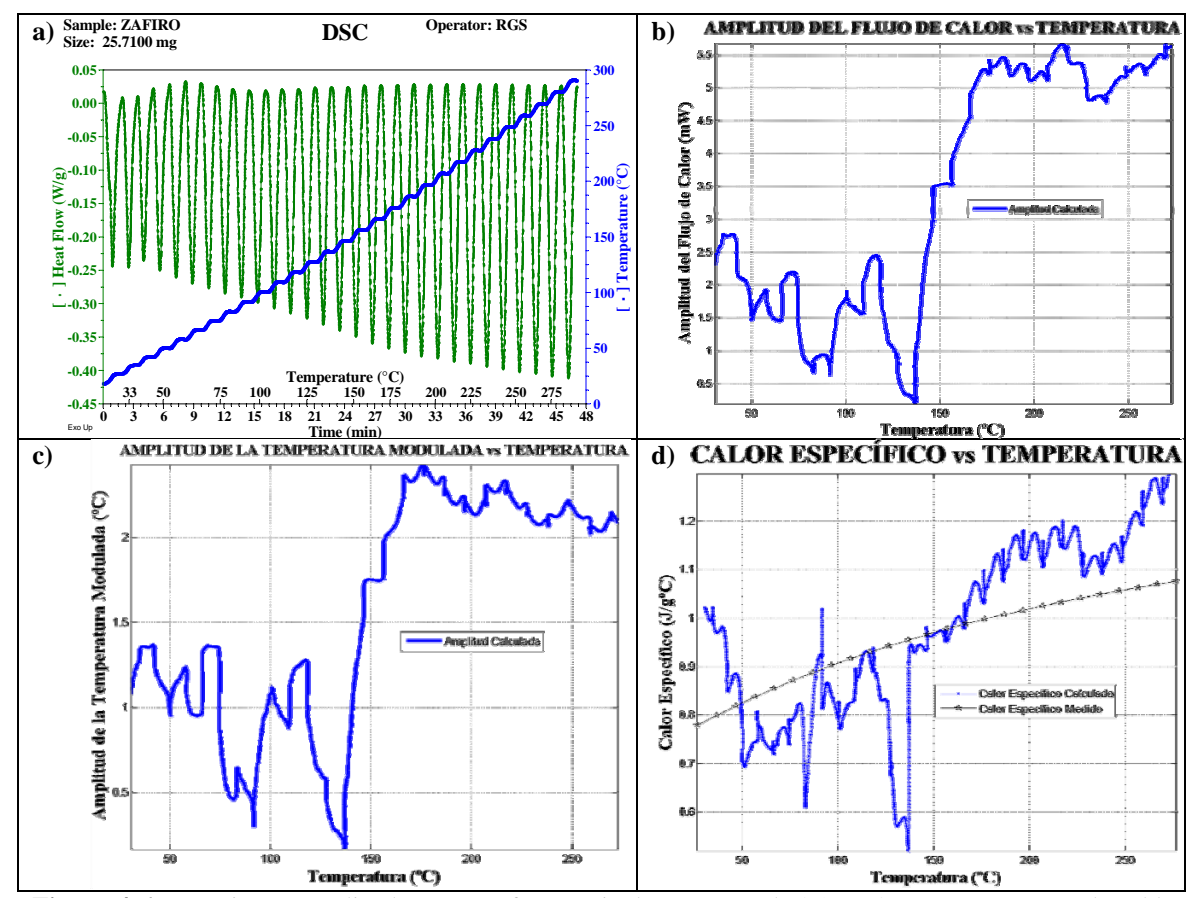

**Figura 4-6**: Experimento realizado con una frecuencia de muestreo de 0,2 seg/pt y una constante de celda  $K_{c_p} = 0,7915$ .

Debido al resultado obtenido y que se muestra en la Figura 4-6, se puede ver que las amplitudes y el calor específico sólo parecen ser señales de ruido y que no corresponden a lo que se pretende medir.

## **4.4 Modulación a 102 segundos**

Para obtener una modulación de 102 segundos, se usó una rampa de temperatura de  $\beta_0 = 10^{\circ}$ C / min seguida por isotermas de 0,70 minuto. Se logró ver una sinusoide algo más marcada, pero con deformaciones como se mostrará en las siguientes figuras.

De la Figura 4-7 se puede ver que no se puede lograr una sinusoide al intentar imponer la modulación, ya que si bien es posible obtener una señal periódica, no es posible obtener la forma de una sinusoide como se logra en una celda TMDSC predeterminada.

Los resultados de los cálculos para esta señal se muestran en la Figura 4-8

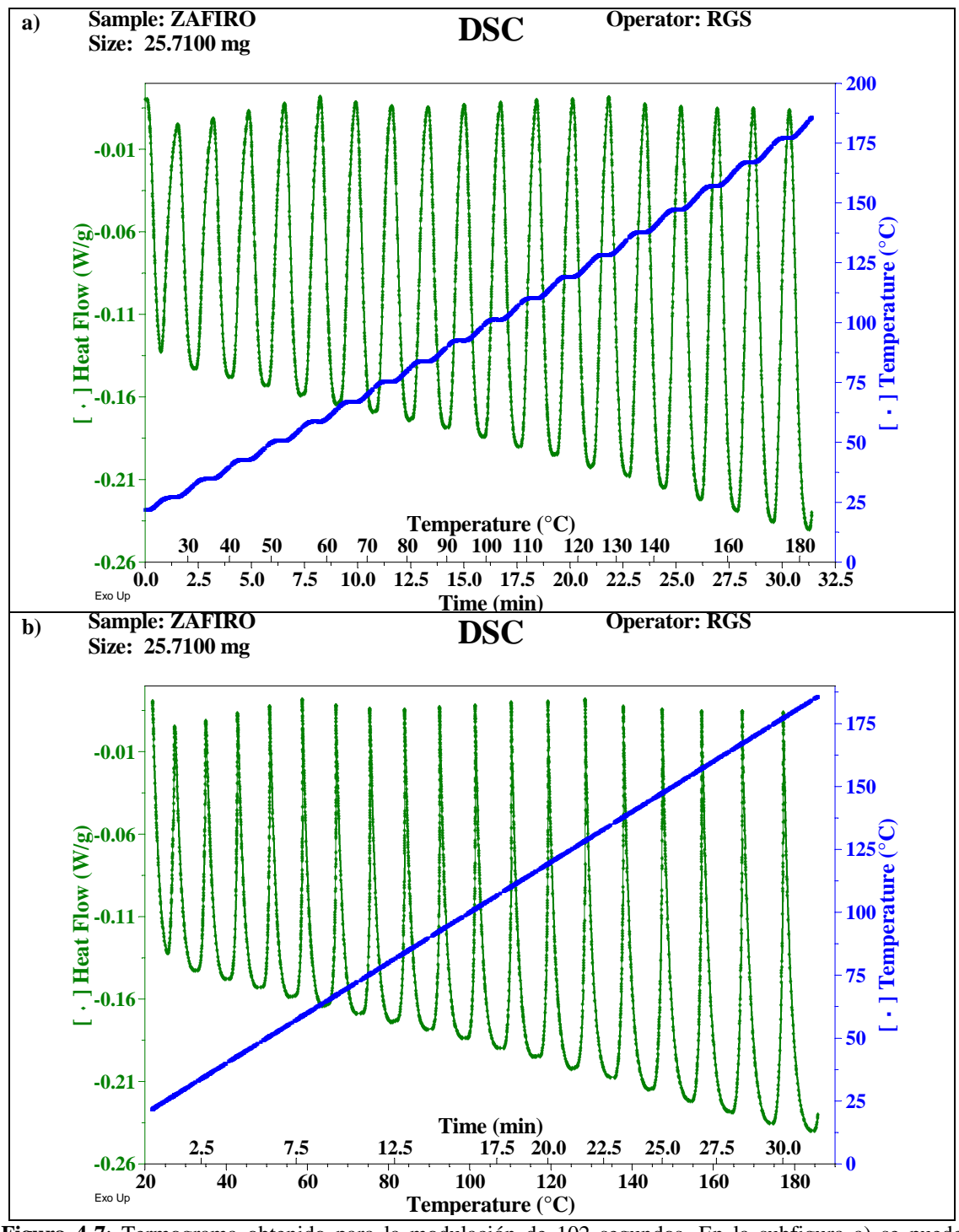

**Figura 4-7**: Termograma obtenido para la modulación de 102 segundos. En la subfigura a) se puede observar una sinusoide cuando se grafica en función del tiempo, pero de nuevo no es posible observar una sinusoide cuando se grafica en función de la temperatura (subfigura b).

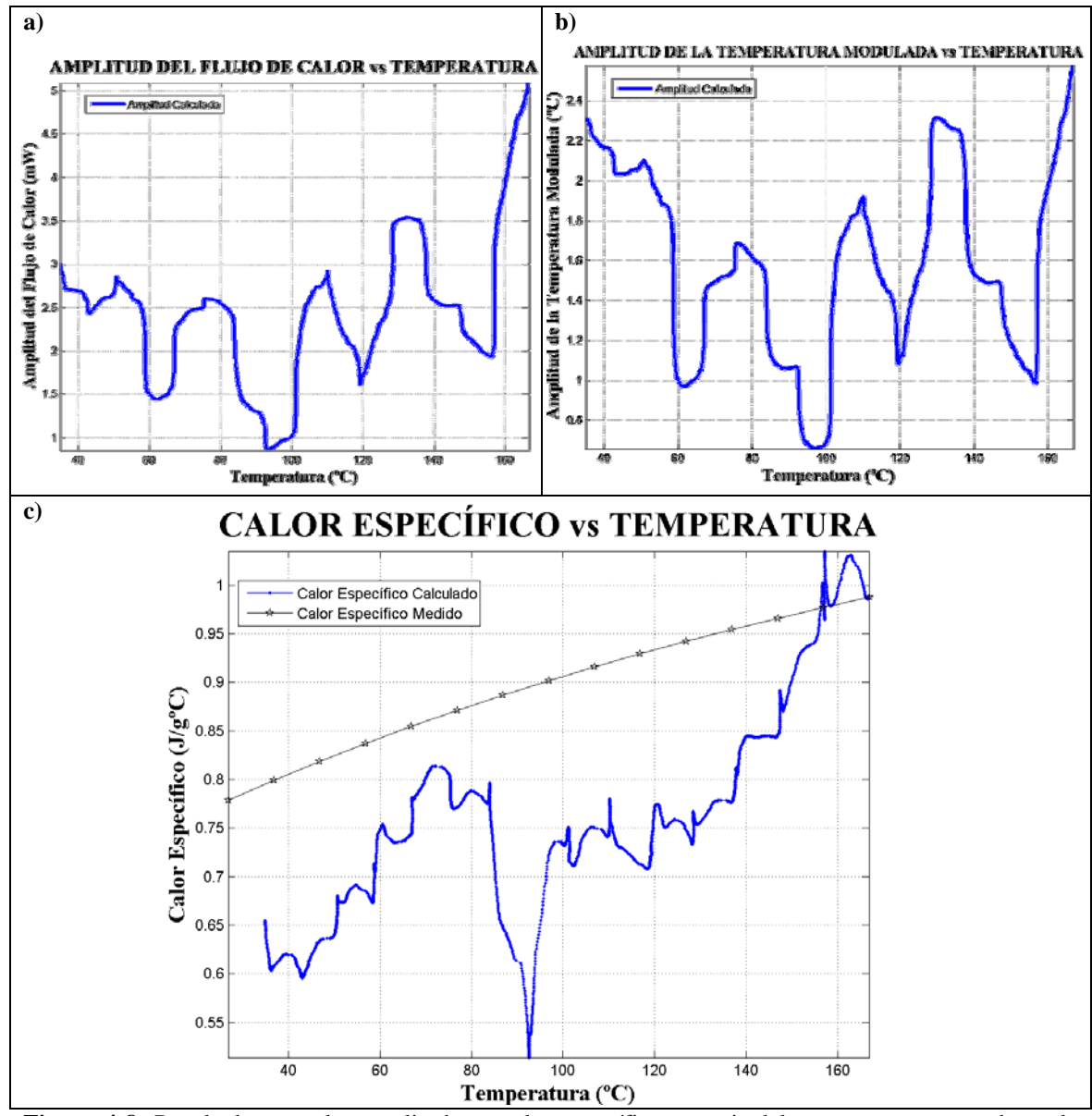

**Figura 4-8**: Resultados para las amplitudes y calor específico a partir del termograma mostrado en la Figura 4-7**.**

Para este experimento, la frecuencia de muestreo se fijó en 0,2 seg/pt y una constante de celda  $K_{C_p} = 0,7915$ .

Revisando la Figura 4-8 se puede ver que no hay una señal clara para ninguno de los efectos calculados.

## **4.5 Modulación a 108 segundos.**

La última de las modulación intentadas fue la de más largo período, la que se consiguió imponiendo una rampa de  $\beta_0 = 10^{\circ} C / \text{min}$  y una isoterma de 1,5 minuto. El termograma obtenido para este experimento se muestran en la siguiente figura:

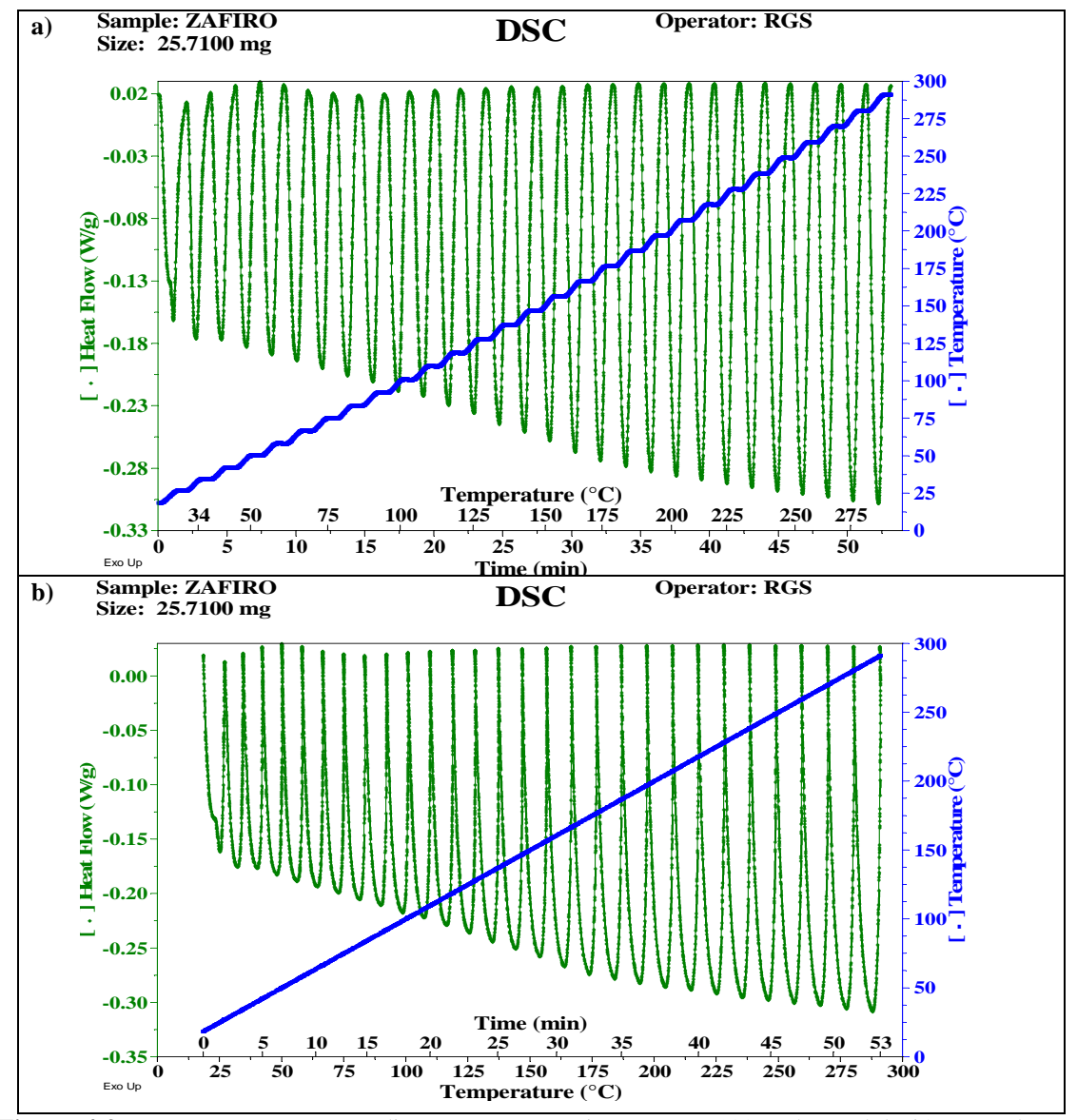

**Figura 4-9**: Termograma correspondiente a este experimento con 108 s de modulación, usando una frecuencia de muestreo de 0,2 seg/pt y una constante de celda de  $K_{C_p} = 0,7915$
Se observa el mismo problema que han mostrado todos los experimentos anteriores, de que hay una señal periódica, pero no hay una sinusoide.

El análisis de los resultados se muestra en la siguiente figura:

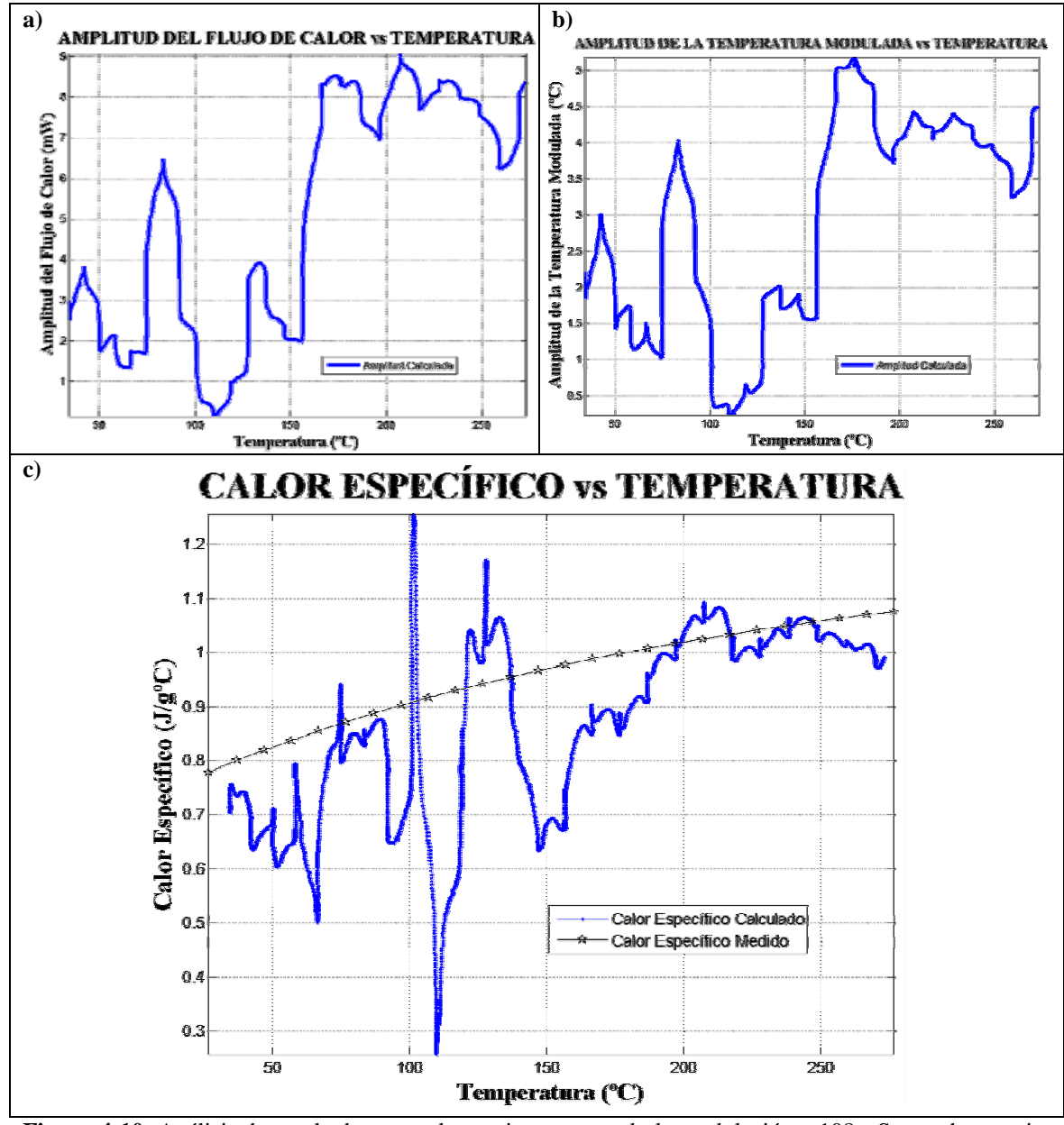

**Figura 4-10**: Análisis de resultados para el experimento usando la modulación a 108s. Se puede apreciar que las señales resultan ser sólo ruido.

#### **4.6 Discusión de los resultados obtenidos en este proceso**

Hasta ahora sólo se han mostrado gráficas, sin embargo, la información contenida en ellas viene a representar que si bien es posible simular la modulación como una sinusoide cuando se considera con respecto al tiempo, no resulta ser lo mismo cuando se hace con respecto a la temperatura, y esto es primordial a la hora de introducir los datos dentro del programa de cálculo, que aunque su único requerimiento es que sea una señal periódica, necesita que esta sea bien comportada. Además, el procedimiento que se intentó hacer fue el que propone Schick et al. [8], y realizar funciones escalón o diente de sierra como se mostró en el sección 1.4.1.

Mientras realizábamos el análisis de los datos, pudimos darnos cuenta que la celda PDSC no almacena los datos con la periodicidad que debería según la frecuencia de muestreo y que, en comparación con, la celda TMDSC si realiza la adquisición de datos de manera regular y periódica, sin saltarse puntos. Este salto en la adquisición de datos es coincidente con el paso que está realizando la máquina dentro del programa de temperaturas impuesto, es decir, cada vez que pasa desde la rampa de calentamiento a la isoterma, se pierde al menos un punto, lo mismo sucede cuando pasa desde la isoterma a la rampa de calentamiento. Es en este punto cuando la periodicidad de la señal se rompe.

Otra desventaja que se encontró, es que cuando se mide la diferencia de tiempo entre los peaks, no es posible encontrar el periodo que se estimó, es decir, cuando se dice que se trabaja con un período de 48 ó 54 segundos, se está hablando del promedio entre los peaks. Para clarificar lo anterior se mostrará la **Figura 4-11**, donde se ha marcado el valor del tiempo de varios peak.

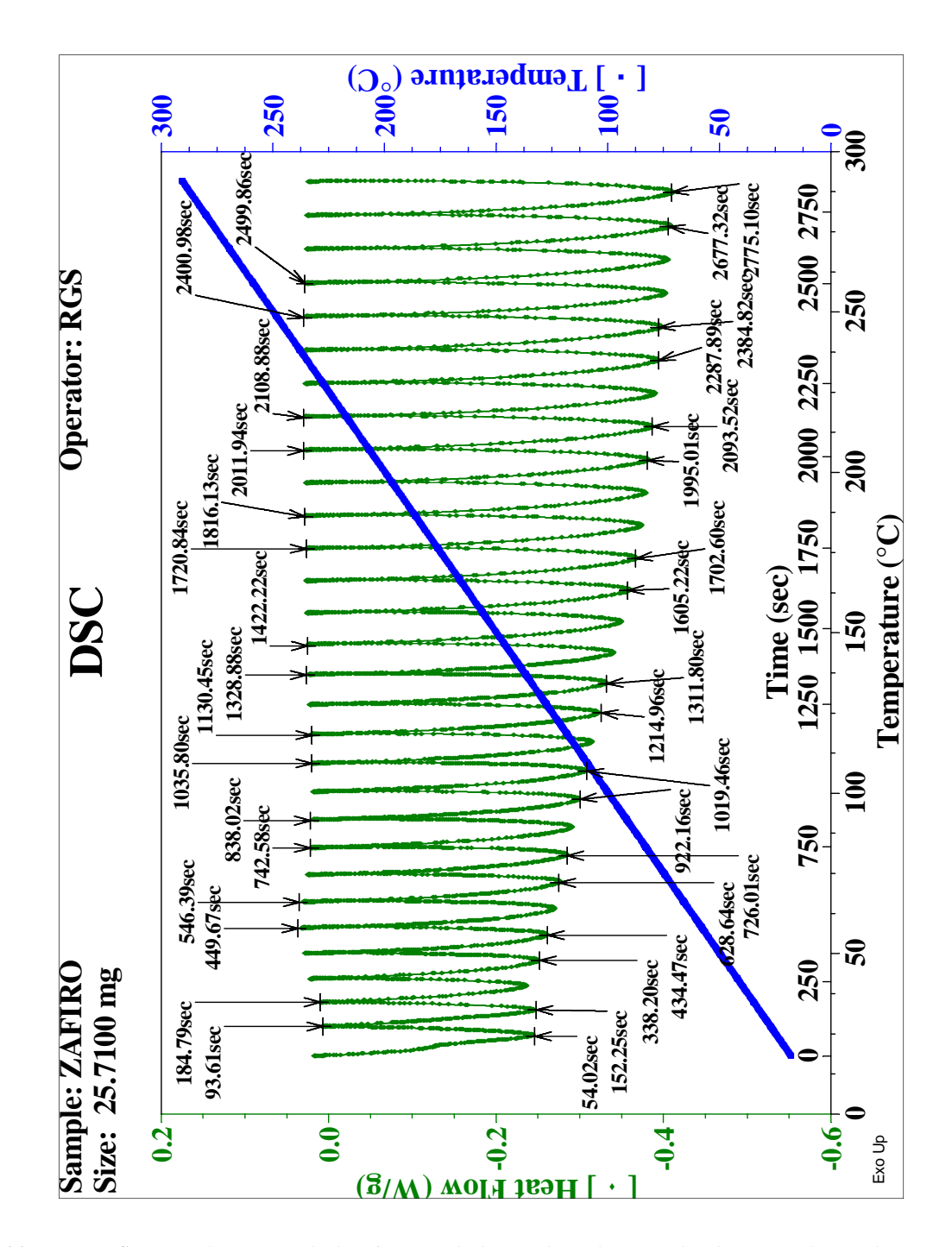

**Figura 4-11**: En esta figura se han marcado los tiempos de los peaks. Al restar el valor entre dos peaks consecutivos, los valores oscilan entre 97,6 y 100,4 segundos, lo que se promedia y resulta ser 98 s.

Es lo dicho en el último paso la razón por la cual se cree no es posible realizar un buen análisis de las señales de modulación, además, de ser necesario agregar algún otro tipo de control, ya sea controlar el equipo con algún otro programa, que permita evaluar estos valores en tiempo real.

El último factor que también podría afectar la calidad de las mediciones realizadas por esta celda es la linealidad de la respuesta a la variación de la temperatura. Como se pudo ver en la sección de construcción del código, esta respuesta fue ajustada con un polinomio de grado 12 lo que introduce oscilaciones que podrían haber afectado los cálculos hechos con el programa, sin embargo, esto podría deberse también a errores sistemáticos en el desarrollo de los experimentos, problemas con el ajuste realizado a los datos y debido a que esta celda está construida para funcionar con alta presión y los experimentos realizados hasta aquí nunca utilizaron presión para trabajar, la celda sólo fue utilizada sellada, pero a presión atmosférica.

### **Capítulo 5: CONCLUSIONES**

En este trabajo se logró calibrar una celda TMDSC la que es de gran utilidad para los trabajos realizados en el Laboratorio de Análisis Térmico del Departamento de Física. Esta celda quedará a disposición de las personas que necesiten hacer análisis en ella. Además, está caracterizada para distintas condiciones de operación.

El principal interés de este trabajo era evaluar la posibilidad de implementar el método TMDSC en la celda PDSC, esto es potencialmente posible, sin embargo, para lograr esto se debe modificar la capacidad de adquirir datos y de control de la celda, ya que éste es uno de los principales problemas encontrados en el desarrollo de este trabajo.

Es por lo dicho en el párrafo anterior, que se abre un espectro de posibles soluciones, una de ellas es modificar la programación interna de la celda, lo que conllevaría abrirla y perder la garantía que ésta posee. Sin embargo, otra alternativa consiste en implementar algún programa de control basado en una tarjeta de adquisición de datos *GPIB* y *Labview*, lo que se sumaría al código desarrollado en este trabajo y permitirían habilitar esta herramienta para futuras investigaciones en el laboratorio.

En primera instancia, y con el trabajo mostrado aquí, se puede afirmar que es factible realizar estas modulaciones en la celda PDSC.

## **APÉNDICE 1: CÓDIGO PARA DSC**

En esta sección se presentarán los códigos desarrollados, los que fueron detallados en el capítulo 3. Primero se mostrará el código usado para comparar con el programa Universal Analysis

```
a=importdata('importaciones/27072010 001.txt','\t',40);
p=60; %Periodo (s)
w=2*pi/p; %Frecuencia de la Modulación (rad/s)
K=1.0165; %Constante de Calibración de la Celda
m=25.71; %Masa de la Muestra (mg)
fs=0.2; %Frecuencia de Muestreo (pt/s)
t=(a.data(:,1)-a.data(1,1))*60;%La línea anterior transforma el tiempo medido en minutos a segundos
%necesarios para realizar los cálculos
[r,s] = polyfit(t,a.data(:,10),1);%Se observó que la temperatura no aumenta de manera lineal, es por esto 
%que se le ajusta un polinomio de grado 3 con el comando polyfit que 
%luego se resta a la señal original. Lo mismo sucede con la Modulación 
%del Calor.
MT=a.data(:,10)-polyval(r,t);MQ=a.data(:,11);L=length(a.data(:,1)) %# puntos experimento
ciclo1=t(L)/p %# ciclos
l=abs(round(1+L/ciclo1)) %# punto por ciclo
l2 = abs(round((l+1)/2)) %# puntos semiciclo
if abs(t(1)-p) <abs(t(1+1)-p)
   l=1:
else
    1 = 1 + 1;end
%Con estos ciclos if se pretende encontrar el valor más cercano al 
%período completo y a la mitad del período
if abs(t(12)-p) <abs(t(12+1)-p)
   12 = 12;else
   12 = 12 + 1;end
for i=1:1:(L-1)Q(i)=MQ(l2+i-1) - (sum(MQ(1+i-1:l+i-1)) - (1/2*MQ(1+i-1))...
        -(1/2*MQ(1+i-1)))/(p/2); %Ecuación (1.4.12)
```

```
Qsin(i)=Q(i)*sin(w*t(i+12-1)); % Equation (1.4.13)Q\cos(i) = Q(i) * \cos(w*t(i+12-1)); \Sigmacuación (1.4.15)MTcorr(i) = MT(12+i-1) - (sum(MT(i:(1+i-1)))) - (1/2*MT(i))...-(1/2*MT(1+i-1)))/(p/2); <br> \SEcuación (1.4.12) MTsin(i)=MTcorr(i)*sin(w*t(i+l2-1)); %Ecuación (1.4.13)
    MTcos(i)=MTcorr(i)*cos(w*t(i+l2-1)); %Ecuación (1.4.15)
end
L1=length(Q) %# puntos Q
ciclo2=t(L1)/p %# ciclos Q
%l1=abs(round(L1/ciclo)) %# puntos por ciclo Q
%lq2=abs(round(l1/2)) %# puntos semiciclo Q
for i=1:1:(L1-l)
    QS(i) = (sum(Qsin(i:l+i-1)) - (1/2*Qsin(i)) - (1/2*Qsin(l+i-1))) / (p/2);%Ecuación (1.4.14)
    QC(i) = (sum(Qcos(i:1+i-1)) - (1/2*Qcos(i)) - (1/2*Qcos(l+i-1))) / (p/2);%Ecuación (1.4.16)
    ahf(i)=2*sqrt(QS(i)).^2+QC(i).^2); %Ecuación (1.4.17)MTS(i)=(sum(MTsin(i:l+i-1))-(1/2*MTsin(i))-(1/2*MTsin(l+i)))/(p/2);
     %Ecuación (1.4.14)
   MTC(i) = (sum(MTcos(i:l+i-1)) - (1/2*MTcos(i)) - (1/2*MTcos(l+i-1)))1)))/(p/2); %Ecuación (1.4.16)
    amt(i)=2*sqrt(MTS(i).^2+MTC(i).^2); %Ecuación (1.4.17)end
L2=length(OS) \frac{12}{5} %# puntos OS
ciclo3=t(L2)/p %# ciclos QS
%l2=abs(round(1+L2/cicl)) %# puntos por ciclo QS
%Lq2=abs(round(l2/2)) %# puntos semiciclo QS
if fs == 0.2 | fs == 2Fs = (p/100)^3 (fs/2);
elseif fs==1
   Fs = (p/100)^2 * (fs/2)^2;
end
for i=1:1:(L2-1)Ahf(i)=Fs*(sum(ahf(i:l+i-1))-(1/2*ahf(i))-(1/2*ahf(l+i-1)))/(p/2);
     %Ecuación (1.4.18)
    Amt(i)=Fs*(sum(amt(i:l+i-1))-(1/2*amt(i))-(1/2*amt(l+i-1)))/(p/2);
      %Ecuación (1.4.18)
    Cp(i)=K*Ahf(i)/(w*m*Amt(i)); %Ecuación (1.4.6)end
L3=length(Cp)
a1=1+12-1;a2=L-a1;%En este punto lo que se hace es ajustar el largo del vector para poder
%graficar, ya que arrojará un error si el largo del vector Ahf, Amt y 
%Cp difiere del vector que almacena la temperatura se arrojará un error 
%y no generará la gráfica deseada.
```

```
while length(a.data(a1:a2,2))~=length(Cp)
     if abs(length(a.data(a1:a2,2)))<abs(length(Cp))
        a2 = abs(L - (1 + 12 - 1) + 1); else
        a2 = abs(L - (1 + 12 - 1) - 1); end
end
f1=figure(1);
grid on, box on, hold all
plot(a.data(a1:a2,2),Ahf), plot(a.data(:,2),a.data(:,8),'r')
xlabel('Temperatura (ºC)')
ylabel('Amplitud del Flujo de Calor (mW)')
title('\bf{AMPLITUD DEL FLUJO DE CALOR vs TEMPERATURA}')
axis tight, 
legend('Amplitud Calculada','Amplitud Medida')
f2=figure(2);
grid on, box on, hold all
plot(a.data(a1:a2,2),Amt), plot(a.data(:,2),a.data(:,7),'r')
xlabel('Temperatura (ºC)')
ylabel('Amplitud de la Temperatura Modulada (ºC)')
title('\bf{AMPLITUD DE LA TEMPERATURA MODULADA vs TEMPERATURA}')
axis tight, 
legend('Amplitud Calculada','Amplitud Medida')
f3 = fiqure(3);grid on, box on, hold all
plot(a.data(a1:a2,2),Cp,'b.-','MarkerSize',5), 
plot(a.data(:,2),a.data(:,6)/m,'r.-','MarkerSize',3)
teo=load('cpzafiro.txt');
plot(teo(3:41,1),teo(3:41,2),'pk-');
axis tight, 
xlabel('Temperatura (ºC)')
ylabel('Calor Específico (J/gºC)')
title('\bf{CALOR ESPECÍFICO vs TEMPERATURA}')
legend('Calor Específico Calculado','Calor Específico Medido', ...
     'Valor Teórico')
maximize(f1), maximize(f2), maximize(f3)
```
# **APÉNDICE 2: CÓDIGO PARA PDSC**

En este apéndice se muestra la modificación realizada al código mostrado en el apéndice anterior.

```
a=importdata(importaciones/pdsc/10252010 002.txt','\t',31);
nameAHF ='1025002_02pt_AHF.png';
nameAMT ='1025002 02pt AMT.png';
nameCP = '1025002 02pt Cp.png';
p=108; %Período (s)
w=2*pi/p; %Frecuencia de la Modulación (rad/s)
K=0.7915; %Constante de Calibración de la Celda<br>m=25.71; %Masa de la Muestra (mg)
                %Masa de la Muestra (mg)
fs=0.2; %Frecuencia de Muestreo (pt/s)
t=(a.data(:,1)-a.data(1,1))*60;%La línea anterior transforma el tiempo medido en minutos a segundos
%necesarios para realizar los cálculos
[r,s] = polyfit(t,a.data(:,2),12);%Se observó que la temperatura no aumenta de manera lineal, es por esto 
%que se le ajusta un polinomio de grado 3 con el comando polyfit que 
%luego se resta a la señal original. Lo mismo sucede con la Modulación 
%del Calor.
MT=a.data(:,2)-polyval(r,t);
[r1,s]=polyfit(t,a.data(:,3),3);MQ=a.data(:,3)-polyval(r1,t);
L=length(a.data(:,1)) %# puntos experimento
ciclo1=t(L)/p %# ciclos
l=abs(round(1+L/ciclo1)) %# punto por ciclo
12=abs(round((1+1)/2) %# puntos semiciclo
if abs(t(1)-p) <abs(t(1+1)-p)
    l=1;else
    l=1+1;end
%Con estos ciclos if se pretende encontrar el valor más cercano al 
%período completo y a la mitad del período
if abs(t(12)-p) <abs(t(12+1)-p)
    12 = 12;else
    12 = 12 + 1;
```

```
for i=1:1:(L-l)
    Q(i)=MQ(l2+i-1)-(sum(MQ(1+i-1:l+i-1))-(1/2*MQ(1+i-1))...
         -(1/2*NQ(1+i-1)) /(p/2); <br> \Sigmacuación (1.4.12)Qsin(i) = Q(i) * sin(w*t(i+12-1)); %Ecuación (1.4.13)Q\cos(i) = Q(i)*\cos(w*t(i+12-1)); %Ecuación (1.4.15)MTcorr(i)=MT(12+i-1) - (sum(MT(i:(1+i-1)))-(1/2*MT(i))).-(1/2*MT(1+i-1)))/(p/2); <br> \& Ecuación (1.4.12)MTsin(i)=MTcorr(i)*sin(w*t(i+12-1)); %Ecuación (1.4.13)
    MTcos(i) = MTcorr(i)*cos(w*t(i+12-1)); % Equation (1.4.15)end
L1=length(Q) %# puntos Q
ciclo2=t(L1)/p \frac{1}{2} \frac{1}{2} \frac{1}{2} \frac{1}{2} \frac{1}{2} \frac{1}{2} \frac{1}{2} \frac{1}{2} \frac{1}{2} \frac{1}{2} \frac{1}{2} \frac{1}{2} \frac{1}{2} \frac{1}{2} \frac{1}{2} \frac{1}{2} \frac{1}{2} \frac{1}{2} \frac{1}{2} \frac{1}{2} \frac{1}{for i=1:1:(L1-1)QS(i) = (sum(Qsin(i:l+i-1)) - (1/2*Qsin(i)) - (1/2*Qsin(l+i-1)))/(p/2);%Ecuación (1.4.15)
    QC(i) = (sum(Qcos(i:l+i-1)) - (1/2*Qcos(i)) - (1/2*Qcos(l+i-1))) / (p/2);
       %Ecuación (1.4.16)
    ahf(i)=2*sqrt(QS(i).^2+QC(i).^2); %Ecuación (1.4.17)
    MTS(i)=(sum(MTsin(i:l+i-1))-(1/2*MTsin(i))-(1/2*MTsin(l+i-
1)))/(p/2); %Ecuación (1.4.15)
    MTC(i) = (sum(MTcos(i:l+i-1)) - (1/2*MTcos(i)) - (1/2*MTcos(l+i-1)))1)))/(p/2); %Ecuación (1.4.16)
    amt(i)=2*sqrt(MTS(i).^2+MTC(i).^2); %Equation (1.4.17)end
L2=length(QS) %# puntos QS
ciclo3=t(L2)/p %# ciclos QS
if fs=-0.2 | fs=-2Fs = (p/100)^3 (fs/2);
elseif fs==1
    Fs=(p/100)^2; (fs/2)^2;
end
for i=1:1:(L2-l)
    Ahf(i)=Fs*(sum(ahf(i:l+i-1))-(1/2*ahf(i))-(1/2*ahf(l+i-1)))/(p/2);
       %Ecuación (1.4.18)
    Amt(i)=Fs*(sum(amt(i:l+i-1))-(1/2*amt(i))-(1/2*amt(l+i-1)))/(p/2);
       %Ecuación (1.4.18)
    Cp(i)=K*Ahf(i)/(w*m*Amt(i)); %Ecuación (1.4.6)end
L3=length(Cp)
a1=1+12-1;a2 = L - a1;%En este punto lo que se hace es ajustar el largo del vector para poder
```
end

```
%graficar, ya que arrojará un error si el largo del vector Ahf, Amt y 
%Cp difiere del vector que almacena la temperatura se arrojará un error 
%y no generará la gráfica deseada.
while length(a.data(a1:a2,2))~=length(Cp)
     if abs(length(a.data(a1:a2,2)))<abs(length(Cp))
        a2 = abs(L - (1 + 12 - 1) + 1); else
        a2 = abs(L - (1 + 12 - 1) - 1); end
end
f1=figure(1);grid on, box on, hold all
plot(a.data(a1:a2,2),Ahf,'LineWidth',3), 
%plot(a.data(:,2),a.data(:,8),'r')
xlabel('\bf{Temperatura (ºC)}')
ylabel('\bf{Amplitud del Flujo de Calor (mW)}')
title('\bf{AMPLITUD DEL FLUJO DE CALOR vs TEMPERATURA}')
axis tight, 
legend('Amplitud Calculada','Amplitud Medida')
f2=fiqure(2);grid on, box on, hold all
plot(a.data(a1:a2,2),Amt,'LineWidth',3), 
%plot(a.data(:,2),a.data(:,7),'r')
xlabel('\bf{Temperatura (ºC)}')
ylabel('\bf{Amplitud de la Temperatura Modulada (ºC)}')
title('\bf{AMPLITUD DE LA TEMPERATURA MODULADA vs TEMPERATURA}')
axis tight, 
legend('Amplitud Calculada','Amplitud Medida')
f3=figure(3);grid on, box on, hold all
plot(a.data(a1:a2,2),Cp,'b.-','MarkerSize',5), 
%plot(a.data(:,2),a.data(:,6)/m,'r.-','MarkerSize',3)
teo=load('c:\tesis\cpzafiro.txt');
plot(teo(8:33,1),teo(8:33,2),'pk-');
axis tight, 
xlabel('\bf{Temperatura (ºC)}')
ylabel('\bf{Calor Específico (J/gºC)}')
title('\bf{CALOR ESPECÍFICO vs TEMPERATURA}')
legend('Calor Específico Calculado','Calor Específico Medido')
maximize(f1), maximize(f2), maximize(f3)
print(f1,'-dpng', nameAHF)
print(f2,'-dpng', nameAMT)
print(f3,'-dpng', nameCP)
```
#### **Bibliografía**

1. **Höhne, Günther, Hemminger, Wolfgang F., Flammersheim, H.-J.** *Differential Scanning Calorimetry.* 2. s.l. : Springer, 203. p. 298. 978-3-540-00467-7.

2. **Wunderlich, Bernhard.** *Thermal Analysis of Polymeric Materials.* s.l. : Springer, 2005. 978-3-540-23629-0.

3. **Ditmars et al.** Enthalpy and heat-capacity standard reference material: Synthetic sapphire from 10 to 2250 K. *JOURNAL OF RESEARCH of the National Bureau of Standards.* 1982. Vol. 87, 2, pp. 159-163.

4. **Speyer, Robert.** *Thermal Analysis of Materials.* 1. s.l. : Marcel Dekker, Inc, 1994. pp. 35-90. 0-8247-8963-6.

5. **Bolle., Y. Jin B. Wunderlich and A.** Mathematical description of differential scanning calorimetry based on periodic temperature modulation. . *Thermochimica Acta.*  1994. Vol. 238, pp. 277-293.

6. DSC 2920. Differential Scanning Calorimeter Operator's Manual. s.l. : TA Instrument, 1998.

7. **Wunderlich, Bernhard.** Modeling the Heat Flow and Heat Capacity of Modulated Differential Scanning Calorimetry. *Journal of Thermal Analysis and Calorimetry.* s.l. : Springer, 1997. Vol. 48, pp. 207- 224.

8. **M. Pida J. Pak C. Schick B. Wunderlich P. Kamasa, M. Merzlyakov.** Multifrecuency heat capacity measured with different types of TMDSC. *Thermochimica Acta.* 2002. Vols. 392-393, pp. 195-207.

9. **Wunderlich., H. Baur and B.** About complex heat capacities and temperature modulated calorimetry. *Journal of Thermal Analysis.* 1998. Vol. 54, pp. 437-465.

10. **Greiner Walter - Neise, Ludwig - Stöcker, Horst.** *Thermodynamics and Statistical Mechanics.* s.l. : Springer, 1995. p. 480. 978-0-387-94299-5.